## REPUBLIQUE ALGERIENNE DEMOCRATIQUE ET POPULAIRE MINISTERE DE L'ENSEIGNEMENT SUPERIEUR ET DE LA RECHERCHE **SCIENTIFIQUE**

Université Abderrahmane Mira – Bejaia

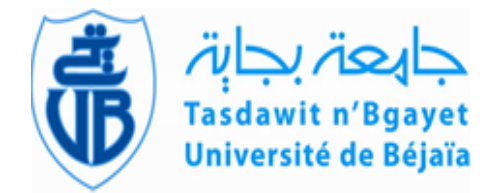

Faculté de Technologie

Département de Génie électrique

# *Mémoire de fin d'étude*

*En vue de l'obtention du diplôme de Master en Automatique et Informatique Industriel*

## *THEME*

Etude et simulation du chargement des camions citernes au complexe Cevital et programmation de l'échange de communication entre le S7 400 et Precia Molen

*Devant le jury:*

 Mr. CHEBI Hocine Mme. BELAHCENE Nora

*Présenté par : Encadré par :* RAMTANI Jugurtha Mr LEHOUCHE Hocine KHEREDDINE Lydia Mr BOUZAMBOUA Takfarinas

Année universitaire 2017/2018

## *Nous remercions Dieu, le tout puissant de nous avoir accordé santé, volonté, courage et patience qui nous ont été utiles tout le long de notre parcours.*

*Nous tenons à remercier notre promoteur Monsieur « Lehouche Hocine » pour son encadrement.* 

*Nous tenons également à remercier vivement notre encadreur d'entreprise Cevital ; Monsieur Bouzamboua Takfarinas de nous avoir permis d'user de son précieux temps et prodigué ses directives précieuses et ses conseils qui nous ont beaucoup aidés afin de réaliser notre travail.* 

*Nous tenons à remercier vivement messieurs les membres du jury d'avoir consacrer de leurs temps à la lecture de ce manuscrit, et d'accepter de juger et d'évaluer ce travail.* 

*Enfin nous tenons à remercier tous nos enseignants depuis notre première année à l'université de Béjaia qui ont su donné de leurs mieux pour que nous puissions apprendre de leur savoir.* 

Je dédie ce travail : A mes parents Que dieu les gardes et les protège. A mes frères et mes sœurs. Et toute ma famille. Au étoiles de ma vie : mes amis. A tous ceux qui me sont chères. A tous ce qui m'aiment. A tous ce que j'aime, spécialement à ma très chère Rosa. A tous ceux qui ont contribué de près ou de loin à la réalisation de ce modeste travail.

**Jugurtha** 

Dédicace :

Je dédie ce modeste travail

À mes très chers parents

Que Dieu les protège

A toute ma famille, frères, sœurs, belles sœurs, et mes adorables neveux

A tous mes amis et camarades, Sofiane, Thiziri, Jugo, Souad, Fafa, aicha, sami et Imad qui venait perturber toute la bande mais qui nous déstressait quand même.

A tous ceux qui sont proches de mon cœur et dont je n'ai pas cité les noms

Lydia

## **TABLES DES MATIERES**

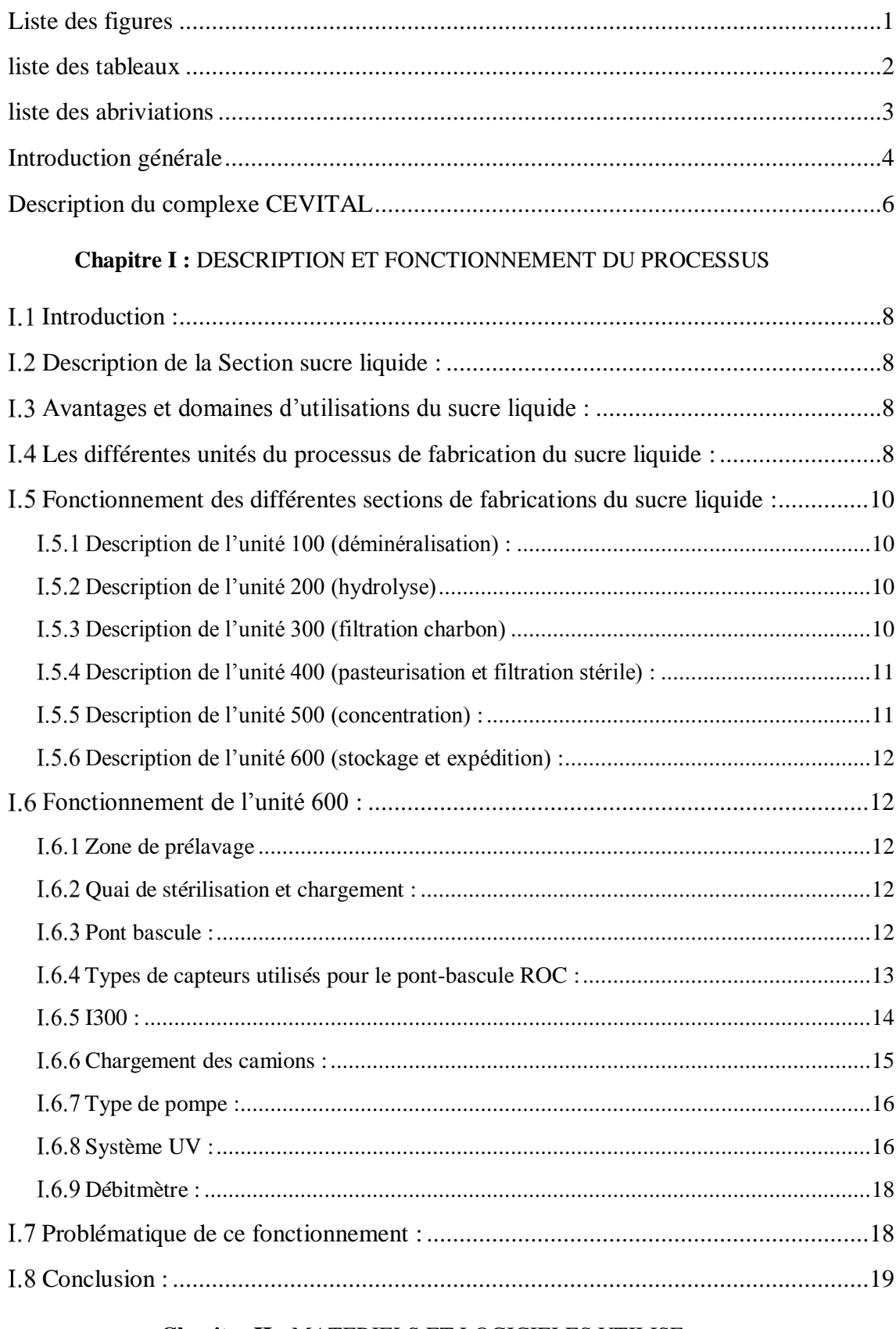

## Chapitre II : MATERIELS ET LOGICIELES UTILISE

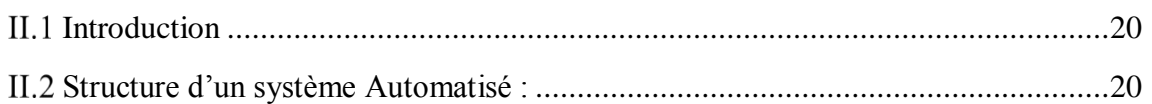

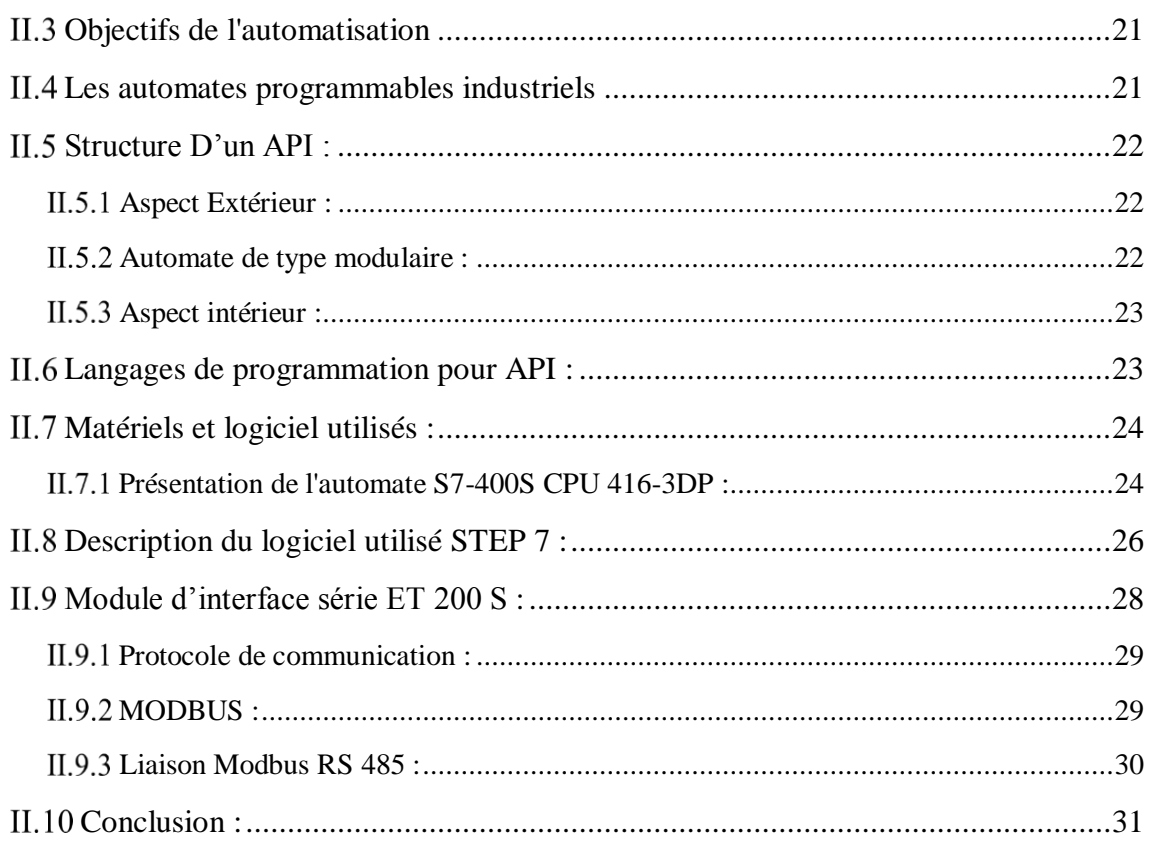

## Chapitre III : PROGRAMMATION ET SUPERVISION

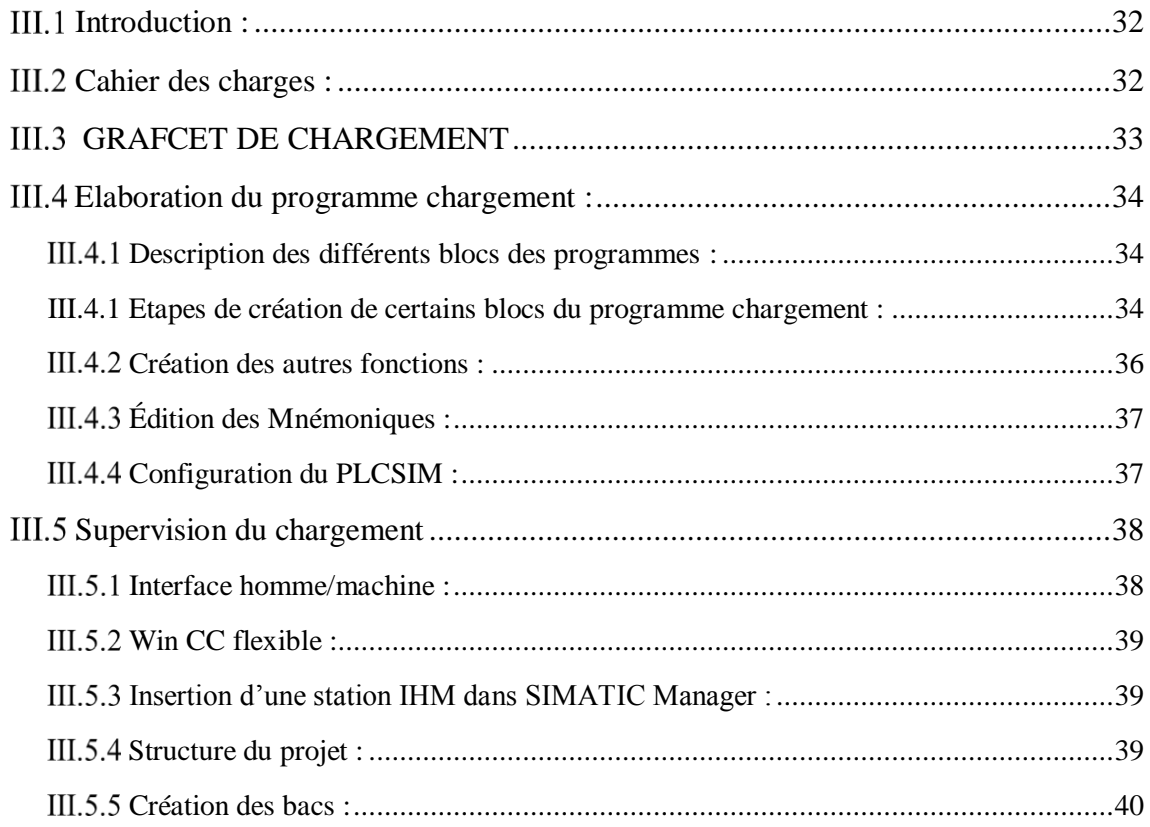

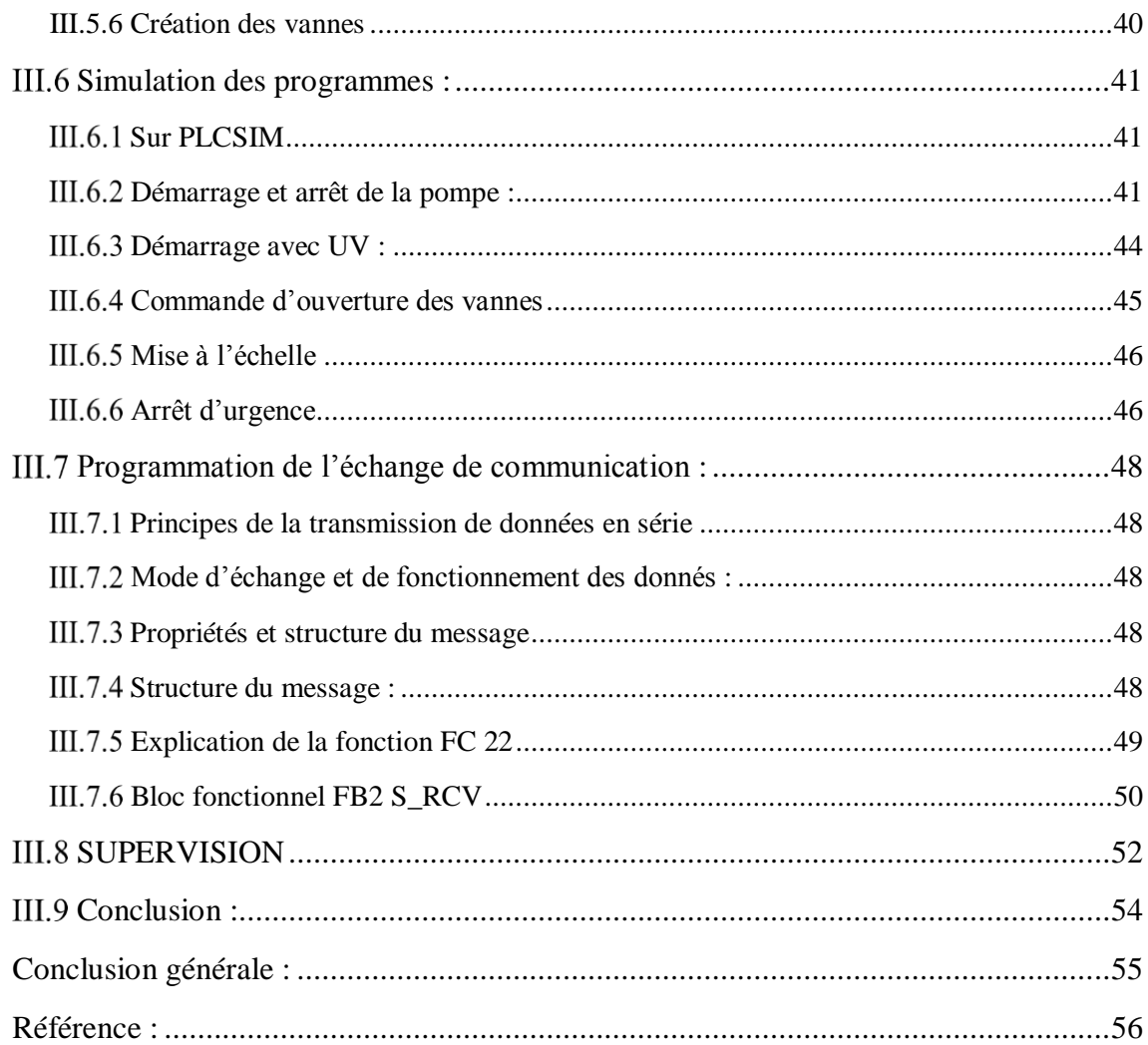

## **LISTE DES FIGURES**

<span id="page-7-0"></span>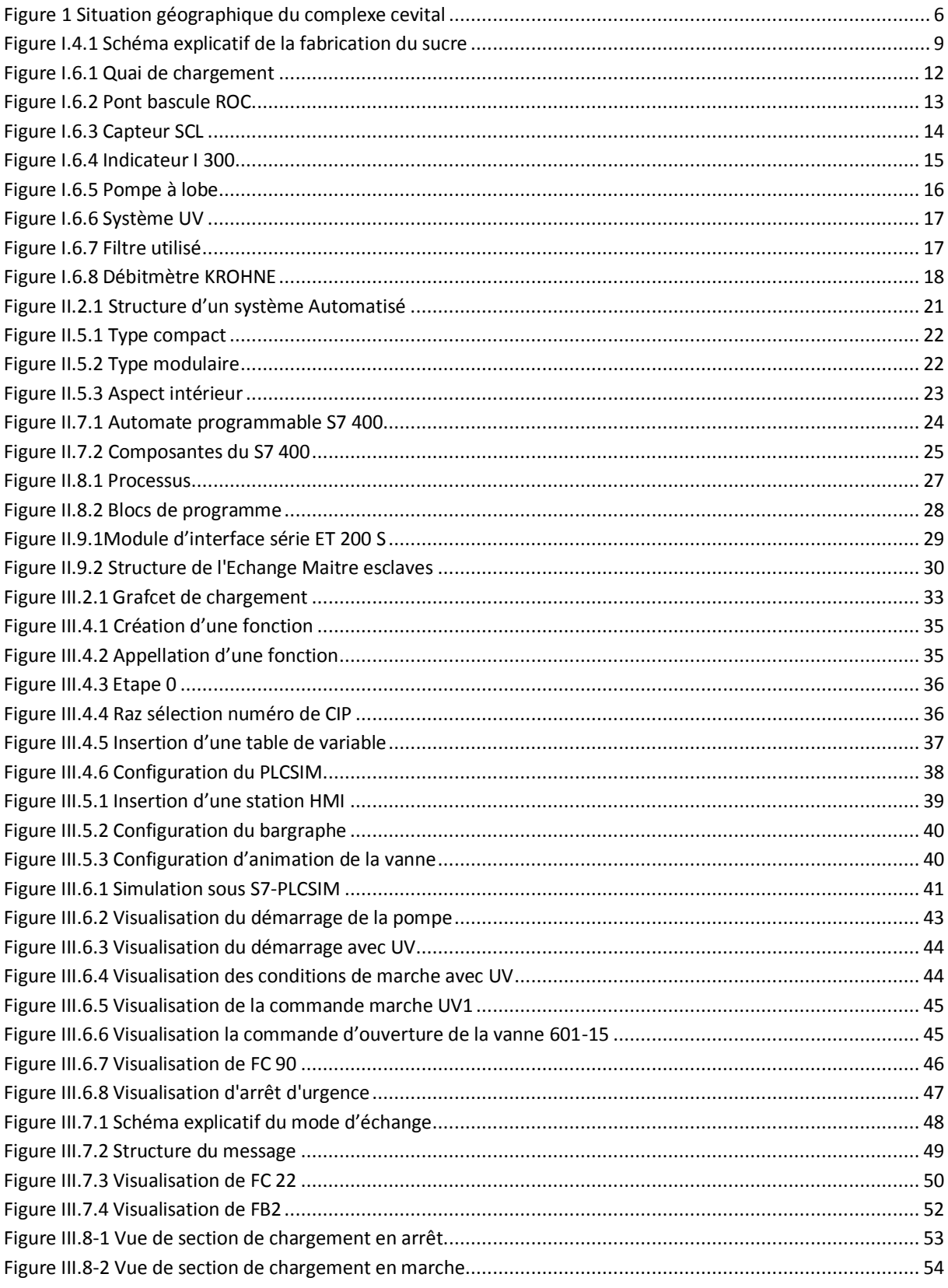

## <span id="page-8-0"></span>**LISTE DES TABLEAUX**

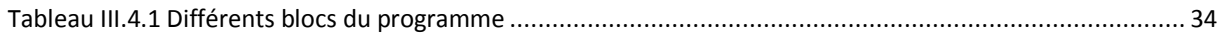

### **LISTE DES ABRIVIATIONS**

- <span id="page-9-0"></span> **API :** Automate Programmable Industriel
- **CONT :** Schéma à contact
- **CPU :** Computer Procès Unit
- **E/S** : Entrées/sorties
- **GRAFCET :** GRAF de Commande Etapes-Transitions
- **IHM : Interface Homme-Machine**
- **LIST :** Liste d'instruction
- **N/A :** Numérique /Analogique
- **NEP** : système de nettoyage en place
- **OB :** Bloc d'Organisation
- **PC**: Partie commande
- PG : Console de programmation
- PO : Partie Opérative
- **PROFIBUS :** Protocole de communication
- **SEP** : stérilisation en place
- **STEP7 :** Logiciel de programmation et de simulation
- **T/J :** Tonne/jour
- **TOR :** Tout Ou Rien
- **Win CC Flexible :** Logiciel de la supervision

#### <span id="page-10-0"></span>**Introduction générale**

Plusieurs années en arrière, l'homme était le seul réalisateur de toutes les interventions dans l'industrie, effectivement à cette époque-là tout était manuel ; l'humain devait réaliser toutes les taches dures, pénibles et répétitives auxquelles il faisait face (transport, stockage ou encore faire marcher toute une chaine de production…), il n'y avait peut-être pas d'autres choix à ce moment-là mais grâce à l'intelligence, la volonté et la persistance de l'humain, ces taches dures et pénibles sont en voie de disparition ! comment cela se fait-il ?

En effet, l'apparition de l'automatisation a rendu le monde industriel plus fluide et plus simple pour l'homme, l'intervention de ces derniers est devenu rares, grâce à ça, les industries s'y intéressent de plus en plus, Cela a créé une sorte de concurrence qui les pousse à vouloir évoluer d'avantage dans le monde industriel, la place du meilleur était à pourvoir, en Algérie, la place du premier complexe alimentaire est attribuée au complexe CEVITAL.

A cet effet, le recours vers les installations automatisées est devenu incontournable si l'on veut améliorer la productivité, la sécurité et la rentabilité industrielle.

Notre travail est réalisé au sein du complexe cevital à l'unité sucre liquide, où on a effectué une étude détaillée de la chaine de chargement de cette unité, ce qui nous a permis de réaliser qu'une amélioration des résultats obtenus du pesage du sucre liquide était envisageable si l'on veut une meilleure fiabilité et précision du poids net.

Pour se faire, nous allons procéder à une communication, où nous allons utiliser l'automate S7 400 CPU 416 3DP, un accessoire d'interface de precia molen et le module de communication ET 200S qui servira d'interface de liaison entre les deux étant donné que precia molen ne donne pas un accès directe à l'automate, cette communication sera générée par l'élaboration d'un programme sur STEP7.

Pour une meilleure présentation de notre travail, on a organisé notre mémoire en 3 chapitres.

Le premier chapitre est consacré à la présentation de la section sucre liquide, on s'est beaucoup plus élargis dans le bâtiment expédition et chargement du sucre liquide là où on a montré tout ce qui constitue le chargement, puis on a finis par une problématique explicative.

Le 2éme chapitre quant à lui, il portera sur des généralités sur l'automatisme et sur le matériel et logiciel utilisé pour mener à bien notre travail.

Dans le 3éme et dernier chapitre, nous évoquerons les principales étapes de la création de nos programmes sur STEP7 ainsi que comment créer une vue de supervision sur WINCC, en second lieu, on va expliquer les principaux réseaux simulés dans chacun de nos programmes et une supervision du chargement.

On finira notre mémoire avec une conclusion générale.

## <span id="page-12-0"></span>**Description du complexe CEVITAL**

**CEVITAL,** société par action (S.P.A), est un complexe agro-alimentaire qui a été créé par Mr ISAAD REBRAB en 1998.

Ce dernier a fait appel aux leaders mondiaux pour les matériaux d'utilisation et les équipements chose qui lui a permis de conquérir le marché rapidement faisant ainsi de cette société l'une des plus performantes au monde.

Cevital a traversé d'importantes étapes historiques pour atteindre la taille et la notoriété dont il jouit aujourd'hui, à ces débuts ; cette entreprise était une raffinerie d'huile végétale puis elle s'est élargie et s'est spécialisée dans différents domaines : conditionnement d'huile, margarinerie, raffinerie de sucre, stockage de céréale (silos)...Etc, ce qui a aidé à la création d'emplois et de richesses en Algérie.

#### **Situation géographique**

CEVITAL est implanté au niveau du nouveau quai du port de Bejaia, à 3 km du sud-ouest de cette ville, à proximité de la RN 26. Cette situation géographique de l'entreprise lui a beaucoup profité étant donné qu'elle lui confère l'avantage de proximité économique. En effet elle se trouve proche du port et de l'aéroport

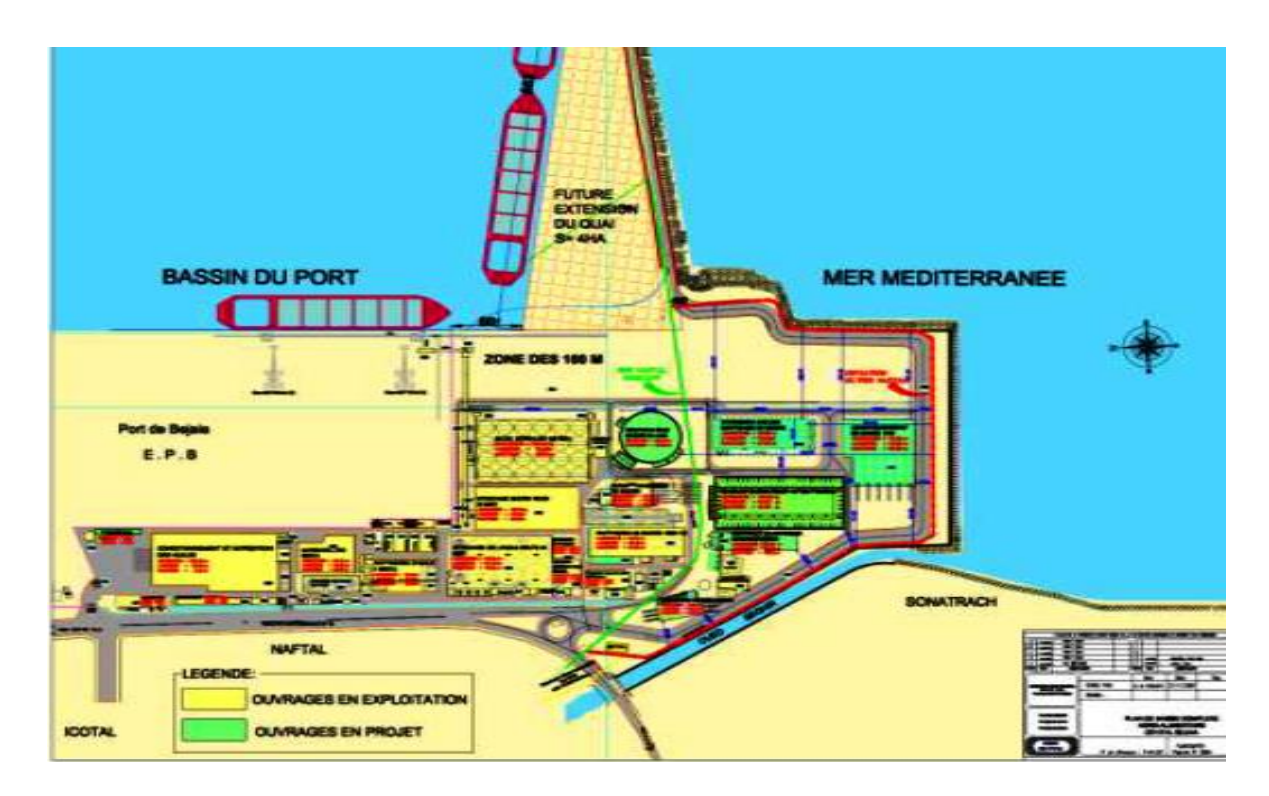

<span id="page-12-1"></span>**Figure 1 Situation géographique du complexe cevital**

### **Activités de CEVITAL :**

Lancé en Mai 1998, la première activité du complexe CEVITAL était le conditionnement d'huile qui a débuté en décembre 1998.

En février 1999, des travaux de génie civil sur la production de la raffinerie ont commencés, cette dernière est devenue fonctionnelle en août 1999.

Les principales activités de CEVITAL se sont élargis, actuellement elles sont basées sur la production et la commercialisation des huiles végétales, de margarine et de sucre et cela comme suit :

- La raffinerie d'huile, avec une capacité de production de 1800 T/jour.
- La margarinerie et graisse végétales, avec une production de 600 T/jour.
- La raffinerie de sucre, avec une capacité de production de 1600 T/jour.
- Une unité de sucre liquide achevée en 2008.

Et c'est sur cette unité que notre travail va s'élargir

## CHAPITRE I

## DESCRIPTION ET FONCTIONNEMENT DU **PROCESSUS**

## <span id="page-14-0"></span>**I.1 Introduction :**

CEVITAL est le premier complexe agroalimentaire et l'un des plus grands en Algérie, dans ce présent chapitre nous allons aborder l'une des parties essentielles de ce complexe qui est la section sucre liquide et son expédition, ou nous allons expliquer le processus de fonctionnement de cette dernière et démontrer toutes les unités qui la constitue mais nous allons surtout nous spécifier dans l'une de ces unités qui est l'unité de stockage et chargement.

## <span id="page-14-1"></span>**Description de la Section sucre liquide :**

Achevée en 2008, l'unité de sucre liquide est répartie en deux grands bâtiments distincts, le premier est composé des sections dédiées au traitement du produit, quant au second, il englobe la partie stockage et chargement des camions citernes. Il est nommé 'bloc d'expédition'.

La matière première utilisée par l'unité du sucre liquide est le sirop pré décoloré qui provient de l'unité de raffinage de sucre roux de Cevital. Le produit obtenu après le raffinage subit les transformations suivantes : la refonte, le chaulage, la carbonatation et la décoloration, puis le sirop pré décoloré obtenue subit d'autres transformation afin d'obtenir du sucre cristalliser ou bien du sucre liquide [1].

#### <span id="page-14-2"></span>**Avantages et domaines d'utilisations du sucre liquide :**

Le sucre liquide de cevital présente l'avantage d'être un produit stable prêt à l'emploi et facile à mettre en œuvre, il se caractérise par le fait qu'il n'as pas d'odeur étrangère et sucré sans gout étrange non plus, ce qui intéresse exclusivement une clientèle d'industriels dans le domaine agroalimentaires tel que les boissons, les biscuiteries, les crémeries, les yaourts …etc [1].

## <span id="page-14-3"></span>**Les différentes unités du processus de fabrication du sucre liquide :**

Les unités constitutives du processus de fabrication du sucre liquide se présentent comme suit :

- > Unité 100 : déminéralisation décoloration ;
- Unité 200 : Hydrolyse ;
- Unité 300 : Charbon actif / filtration ;
- > Unité 400 : Pasteurisation et filtration stérile ;
- $\triangleright$  Unité 500 : concentration par évaporation ;
- > Unité 600 : stockage et chargement camions ;
- > Unité 1000 : Réactifs ;

Le schéma suivant va illustrer tout le processus de fabrication du sucre liquide :

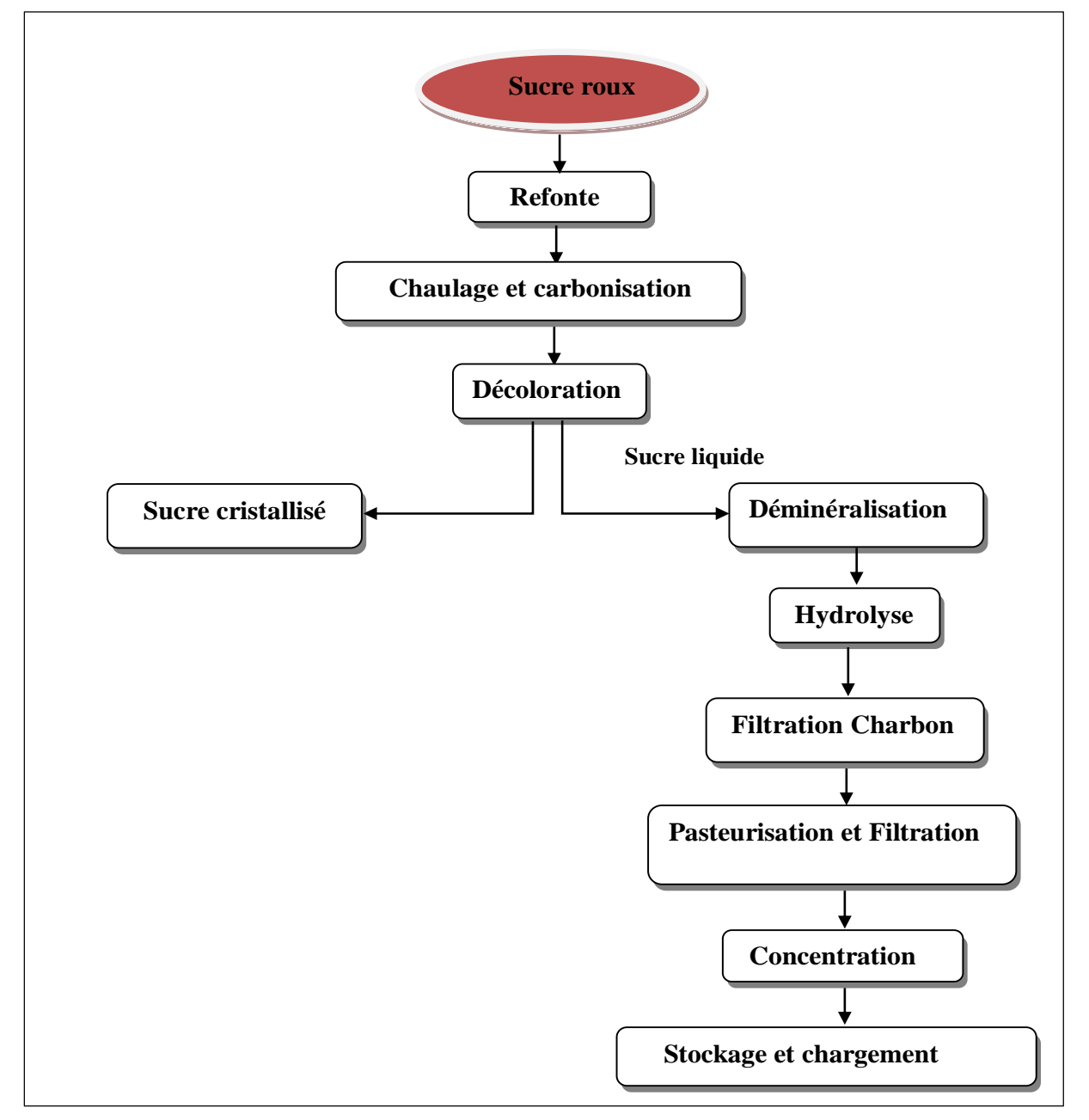

**Figure I.4.1 Schéma explicatif de la fabrication du sucre**

### <span id="page-16-0"></span>**Fonctionnement des différentes sections de fabrications du sucre liquide :**

#### <span id="page-16-1"></span>**Description de l'unité 100 (déminéralisation) :**

La fonction principale de cette unité est de déminéraliser le sirop super décoloré. Cette unité s'avère indispensable si l'on veut obtenir un sucre liquide avec un taux de décoloration supérieur à 50%. La décoloration et déminéralisation sont réalisées dans 3 colonnes à lits mélangés qui contiennent les résines anioniques et cationiques. 2 de ces colonnes produisent du sirop déminéralisé en parallèle, alors que la 3ème effectue ses opérations de régénération/attente.

Les résines (substance qui découle de certains végétaux) saturées par la production doivent être séparées et mis à part.

Si l'on veut produire du sucre inverti, le sirop déminéralisé est envoyé vers l'unité 200 (HYDROLYSE), sinon vers l'unité 300 (CHARBON-FILTRATION) pour la production de sucre liquide.

La température en production est 40°C.

#### <span id="page-16-2"></span>**Description de l'unité 200 (hydrolyse)**

La fonction de cette unité est de produire de l'inverti à partir du sirop déminéralisé (sortie des colonnes de l' unité 100).

Entièrement passée dans le cas d' une production de sucre liquide, Elle comprend 1 colonne échangeuse d' ions. Celle-ci contient de la résine cationique forte capable de couper le chaînage moléculaire glucose fructose que constitue le sucre (saccharose).

L'inverti produit est envoyé vers l'unité 300 (CHARBON-FILTRATION) via le système d ' échangeurs de chaleur prévu dans l' unité 100.

#### <span id="page-16-3"></span>**Description de l'unité 300 (filtration charbon)**

Cette unité permet d'éliminer les dernières traces de couleur, d'odeur, et de gout parasites, puis la filtration du produit venant soit de l'unité de déminéralisation (unité 100) dans le cas de la production du sucre liquide, soit de l' unité d' hydrolyse (unité 200) dans le cas de la production du sucre inverti.

Cette unité comprend 2 grandes parties :

#### **Le traitement du produit par charbon**

Stockée dans un bac tampon T300, le produit est envoyé dans un bac d' agitation (T310), ceci après mélange terre/charbon. Ce mélange s' effectue par un dosage en ligne. Le dosage de la

terre/charbon est assuré par la vitesse des vices doseuses asservies au débit d' alimentation. Grâce à des agitateurs, ce " bac de contact" à 3 compartiments séparés par des parois assure un temps nécessaire de contact (20 minutes de passage environ) du mélange terre/charbon.

#### **L ' élimination du charbon**

Après passage dans le bac de contact, le charbon est retenu par 3 filtres. Ces filtres identiques fonctionnent avec un pré couche de terre fixée sur des cadres.

Le produit filtré est envoyé vers l'unité de pasteurisation-stérilisation (unité 400) à travers des filtres de sécurités.

#### <span id="page-17-0"></span>**Description de l'unité 400 (pasteurisation et filtration stérile) :**

La fonction de cette unité est de stériliser le produit venant de l' unité de charbon -filtration avant d ' être concentrer puis stocker. Cette unité comprend 2 grandes parties :

#### **La pasteurisation**

Elle s' effectue quand au moins un filtre fonctionne, la stérilisation du produit venant du bac T400 est assurée par 2 échangeurs de chaleur et d'un serpentin, ce dernier assure un passage à 105°c sous pression avec une longueur de 40m en 20 secondes, le fonctionnement est à 34 m3/h si 2 filtres fonctionnent ou à 17 m3/h lorsqu' un seul filtre fonctionne.

#### **La filtration stérile**

Elle est assurée grâce à des filtres à plaque identiques. Chaque filtre reçoit du produit venant directement de la pasteurisation. La fin de filtration est provoquée par le seuil de pré-alarme de la pression d'entrée du filtre. Le changement des plaques après utilisation est manuel.

#### <span id="page-17-1"></span>**Description de l'unité 500 (concentration) :**

La fonction de cette unité est de jouer sur la concentration du produit venant de l'unité de pasteurisation filtration stérile avant d' être stocker, ceci se fait par effet d' évaporation. Un évaporateur à plaque double effet se charge de la mission. Le débit de vapeur saturée est régulé en pression, la consigne est asservie à la densité du produit, le produit à concentrer est ajusté en pH dans le bac d' alimentation (T500). Avant l'envoi vers le stockage, le fonctionnement est en recyclage pour obtenir la bonne concentration du produit.

A la sortie de l'évaporateur, une unité de refroidissement est prévue afin de refroidir le sirop (entre 25 et 35°).

#### <span id="page-18-0"></span>**Description de l'unité 600 (stockage et expédition) :**

Notre travail va se spécifier dans cette unité, qui est l'unité de stockage et d'expédition. Commençant par décrire un petit peu cette unité :

L'unité 600 s'occupe du stockage et du chargement du produit final concentré. Cette unité comprend 5 bacs de stockage de 300 m3 chacun, de 3 quais stérilisation et chargement camion, et d' une zone de prélavage camion avec possibilité de stérilisation [2].

#### <span id="page-18-1"></span>**Fonctionnement de l'unité 600 :**

#### <span id="page-18-2"></span>**Zone de prélavage**

Deux postes sont mis à disposition pour les camions devant être nettoyés, les citernes sont nettoyées à l'aide d'eau chaude adoucie. Cette opération s'effectue avant la stérilisation.

#### <span id="page-18-3"></span>**Quai de stérilisation et chargement :**

Après le nettoyage et avant chaque chargement, le camion passe sur le quai de stérilisation et chargement ; la citerne doit être désinfectée et stérilisée. La désinfection se fait en lançant la température jusqu'à ce qu'elle atteigne la valeur de 110°c et la maintenir pendant au moins 10min. la citerne peut contenir jusqu'à 21 m3.

Après cela le camion-citerne passe sur le pont bascule pour la pesée à vide, le poids sera affiché sur le I300 [3].

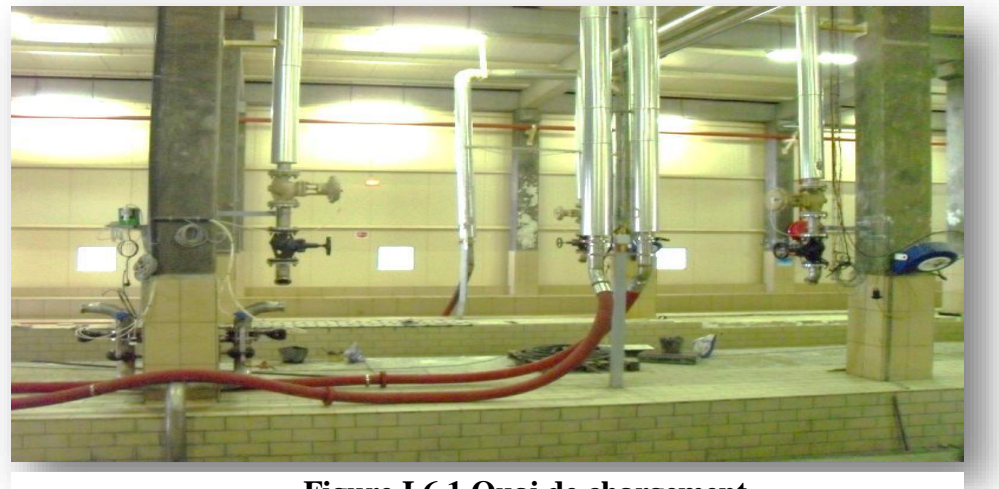

**Figure I.6.1 Quai de chargement**

#### <span id="page-18-4"></span>**Following Point bascule** :

Le pont bascule est spécialement conçu pour répondre à toutes les applications de pesage de véhicules. Precia molen a mis en disposition plusieurs types de pont-bascule (7elem, roc, cobalt…), chacun de ces ponts ont leurs propres caractéristiques, dans notre cas c'est le pont ROC qui a été utilisé.

#### **Présentation du pont bascule ROC :**

Le pont-bascule ROC est un pont-bascule modulaire en béton préfabriqué constitué de plaques en bétons de 4, 6 et 7 m il est donc possible de réaliser un pont dont le nombre de plaques dépend de la longueur voulue allant de 4 à 36 m. Sa conception modulaire en béton structuré, offre de nombreux avantages :

- conditions d'installation : sur le sol ou en fosse de faible hauteur avec travaux préalables de génie civil extrêmement simplifiés ;
- Mise en service en 24 heures ;
- robustesse : résistance à la corrosion, aux chocs, aux surcharges et aux vibrations et protection des câbles contre les rougeurs [4];

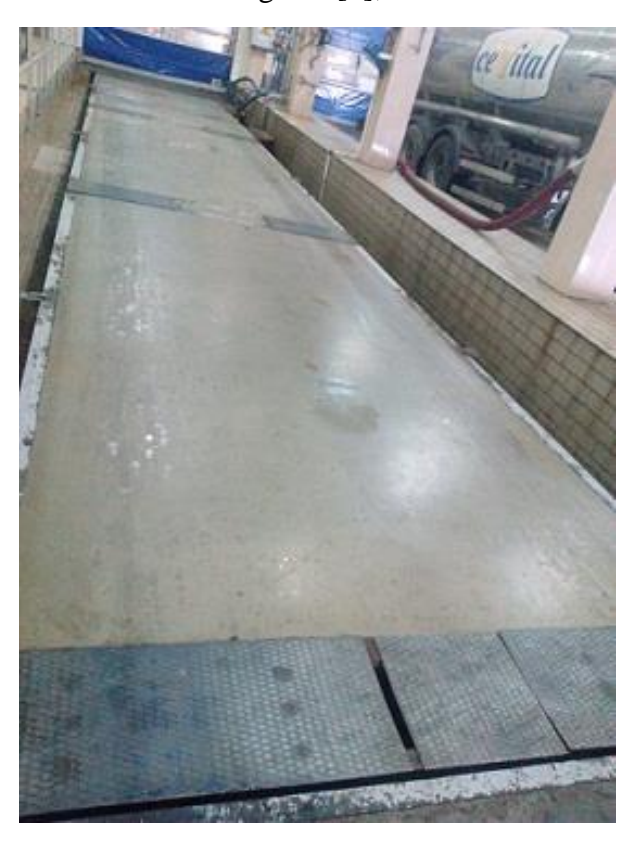

**Figure I.6.2 Pont bascule ROC**

#### <span id="page-19-0"></span>**Types de capteurs utilisés pour le pont-bascule ROC :**

Le pont-bascule ROC peut être équipé de capteurs analogiques SCL 35t, ou de capteurs ASL 30t afin de tirer le meilleur avantage de la chaîne numérique.

#### **Capteur SCL 35t/capteur ASL 30t**

Les capteurs SCL et ASL sont capteurs de compression, particulièrement adapté aux applications de pesage sur le pont-bascule.

En acier inoxydable et de faible encombrement, ces capteurs sont étanches à l'immersion prolongée.

- Le capteur **ASL** est un capteur de force digital, il utilise le principe de mesure de la déformation de poutres soumises à un effort de compression. Il utilise des jauges de contraintes montées en pont de Wheatstone pour la conversion de la force en signal électrique.il est spécialement conçu pour être peu sensible aux excentrations de charge tout en conservant un faible encombrement.
- Le capteur **SCL** est un capteur analogique à jauges de contrainte sont couramment utilisés sur les ponts bascules électroniques depuis de nombreuses années. Cette technologie traditionnelle a fait ses preuves en termes de performance et de fiabilité et c'est le capteur utilisé pour notre pont [5].

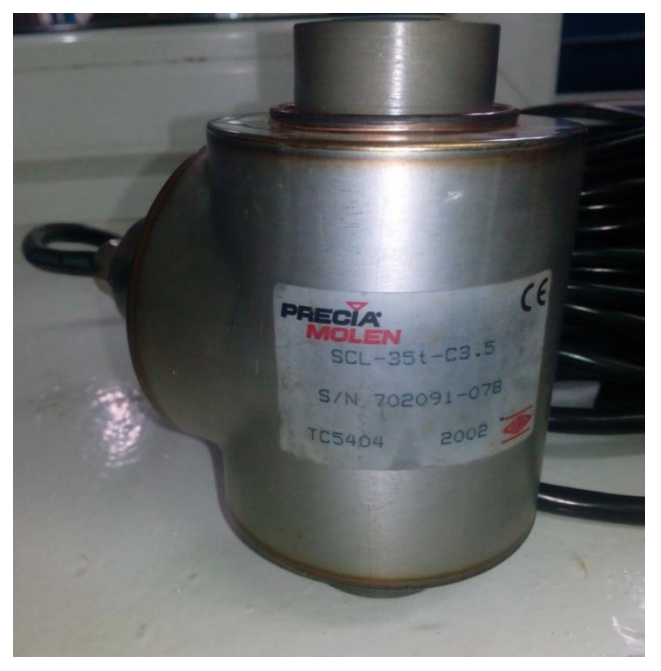

**Figure I.6.3 Capteur SCL**

#### <span id="page-20-0"></span>**I.6.5 I300 :**

L'indicateur I 300 est un terminal de pesage à fonctions avancées, dédié à la gestion des pesées de véhicules sur pont-bascule.

Son écran graphique multifonction et son logiciel paramétrable permettent de personnaliser le poste de pesage selon votre application, ainsi il offre une grande facilité d'utilisation.

Le terminal I300 est multifonctions on trouve :

- Gestion des pesées en mono-pesée (un passage) ;
- Gestion des pesées en double-pesée (deux passages);
- Dosage : chargement ou déchargement de véhicules, en poids Brut ou en poids Net ;
- Gestion de feux pour la régulation du trafic sur pont-bascule ;
- Gestion de deux ponts bascules (deuxième carte mesure en option) ;
- Disposition (en option) d'un système de sauvegarde des données permettant l'enregistrement de toutes les pesées effectuées ;
- Le I300 est doté d'origine d'une liaison RS 232 mais on peut effectuer un remplacement ou une complémentation avec un autre type de liaison comme exemple RS485 [6].

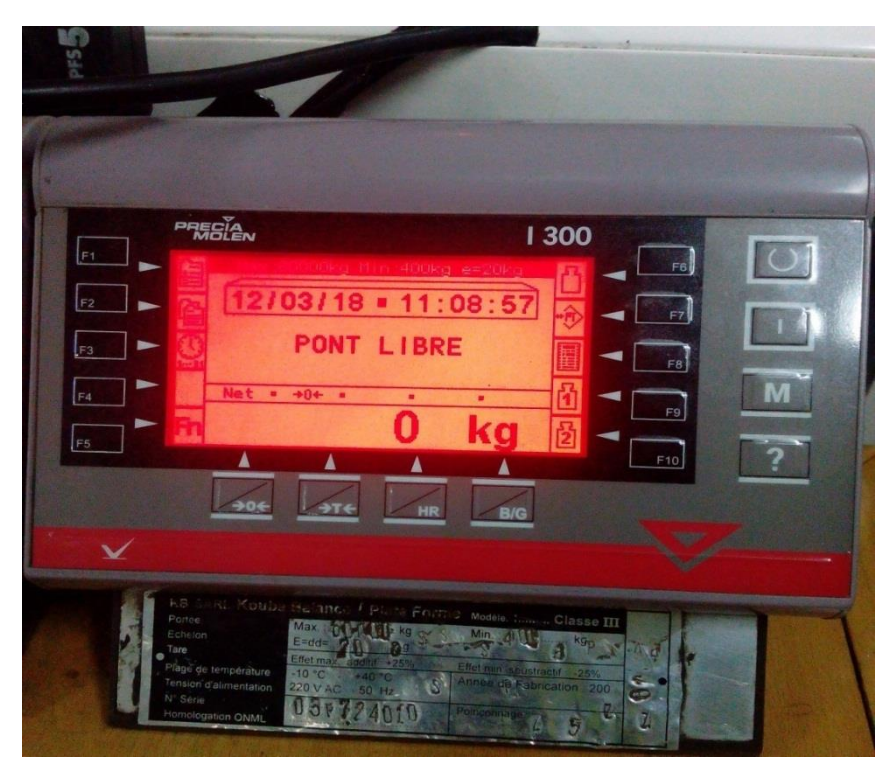

**Figure I.6.4 Indicateur I 300**

#### <span id="page-21-0"></span>**Chargement des camions :**

Le chargement d'un camion s'effectue en sélectionnant un bac, à condition que ce dernier soit mémorisé " bon pour chargement camion" . 2 quais au maximum peuvent utiliser le même bac. Une pompe par quai assure le transfert du bac sélectionné vers le camion (par flexible) et le début du pompage ne sera entamé qu'après 60 seconde pour des mesures de sécurité.

#### <span id="page-22-0"></span>**Type de pompe :**

Le type de pompe qui a été utilisé dans notre cas est la pompe à lobe. Le choix de cette dernière est fait par rapport à son transfert hygiénique chose qui est importante dans l'industrie alimentaire, en effet, sa conception en acier inoxydable a fait d'elle une pompe idéale pour les processus NEP et SEP.

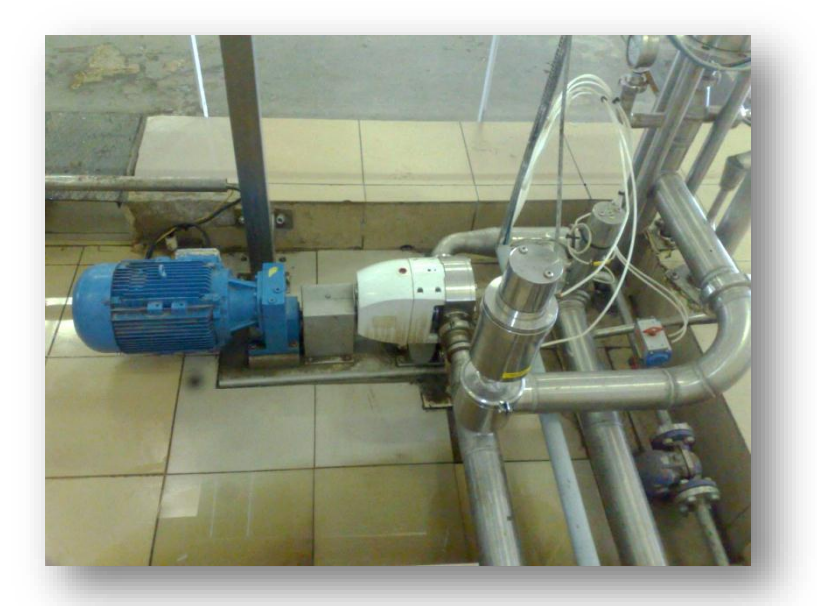

**Figure I.6.5 Pompe à lobe**

Après le déclenchement de la pompe, un flexible conduit le sirop vers le système UV pour une éventuelle désinfection du produit.

#### <span id="page-22-1"></span>**Système UV :**

Le système UV est conçu spécialement pour la désinfection du sirop, en effet, cette désinfection se fait par effet de chaleur provoqué par une lampe qui est dans notre système UV. Ce dernier est doté d'une armoire contenant un gradateur qui fait en sorte de convertir l'énergie électrique en chaleur, lorsque la chaleur atteint une certaine valeur le sucre liquide sera complètement désinfecté.

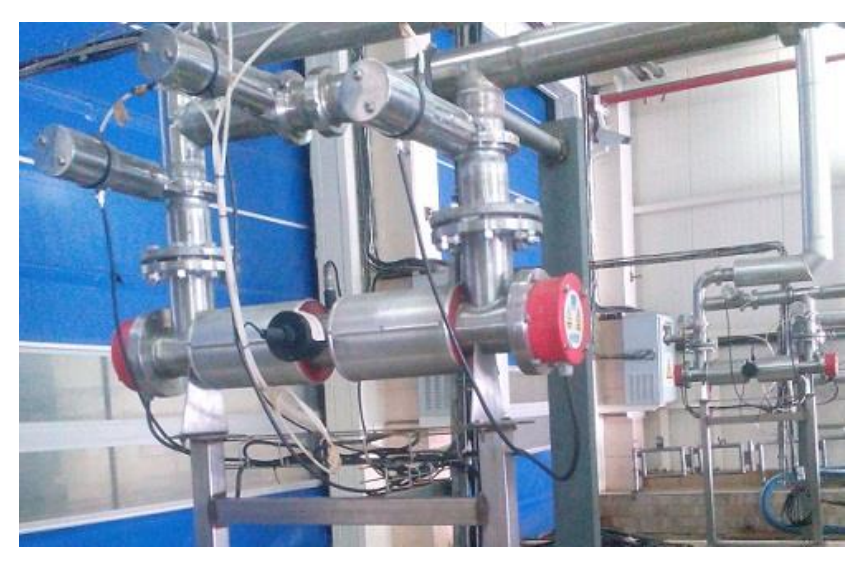

**Figure I.6.6 Système UV**

■ Le produit sortant passe à travers un filtre de 200µm juste avant son entrée à la citerne. Un transmetteur de pression est placé juste à côté pour relever la pression.

En suite la vanne manuelle sera ouverte par l'opérateur et le chargement débute.

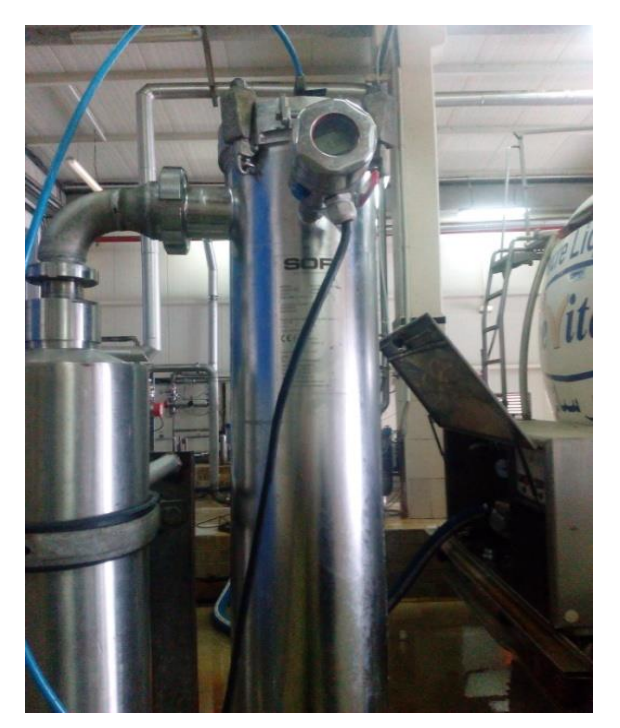

**Figure I.6.7 Filtre utilisé**

La fin du chargement est donnée soit :

- Par un volume mesuré par le débitmètre.
- Par l'affichage du poids du camion chargé sur le I300 puis noté par l'opérateur sur 'bon pour chargement camion'.

#### <span id="page-24-0"></span>**Débitmètre :**

Dans notre cas un débitmètre massique KROHNE a été utilisé pour la mesure du sucre liquide dans la citerne, la valeur sera affiché sur l'écran du débitmètre et sera converti en kilogramme par l'opérateur.

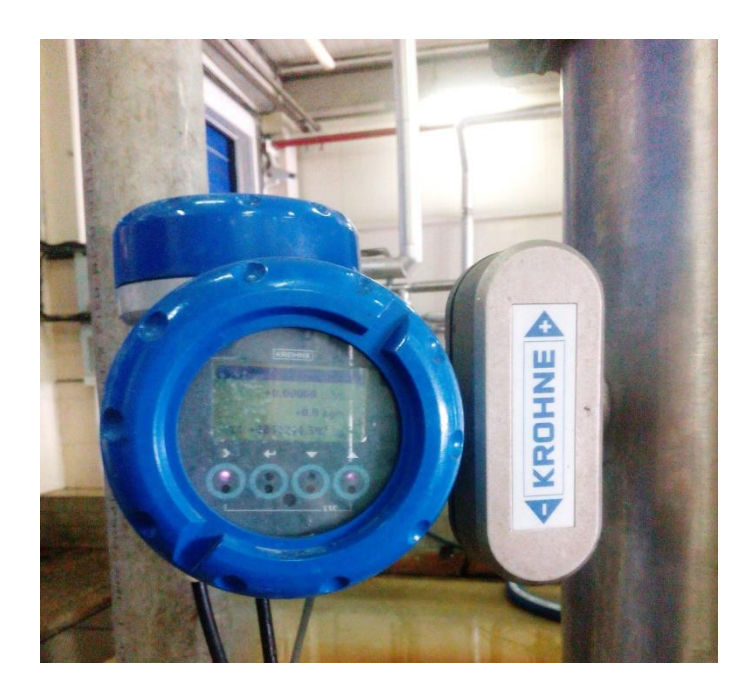

**Figure I.6.8 Débitmètre KROHNE**

## <span id="page-24-1"></span>**Problématique de ce fonctionnement :**

La mesure du poids du sucre liquide chargé dans le camion-citerne est faite par le débitmètre en m<sup>3</sup> puis convertis en Kg. en cause de changement de pression, il y'a souvent des erreurs dans la valeur finale ; il peut y avoir un dépassement comme il peut y avoir un manque dans le poids du sucre liquide, ce qui implique un manque de fiabilité dans les valeurs, d'autant plus, sur le I300 on peut consulter que les valeurs chargés dans la journée seulement, ce qui veut dire qu'on a pas accès au chargement des jours passés.

C'est pour cela qu'on a pensé à améliorer la précision et la fiabilité de cette section.

On a donc pensé à faire une communication entre l'automate S7 400 et l'accessoire d'interface de precia molen en par l'intermédiaire du module **et 200S** qui fera en sorte de relier les deux car precia molen ne donne pas un accès directe à l'automate S7 400**,** ceci à travers une liaison série **RS 485** en **Modbus [2]**.

## <span id="page-25-0"></span>**I.8 Conclusion :**

Ce chapitre nous a permis d'expliquer le fonctionnement de l'unité de stockage et expédition du sucre liquide, elle nous aussi permis de montrer tous les matériaux utilisés pour mener à bien le fonctionnement de cette unité, on a terminé par un titre ou on a expliqué la problématique de notre travail ainsi que la solution envisagée. Dans le chapitre qui va suivre nous allons parler de l'automatisme et les principaux éléments utilisés pour faire en sorte que cette problématique puisse être réglée.

## CHAPITRE II

## MATERIELS ET LOGICIELES UTILISE

## <span id="page-26-0"></span>**II.1 Introduction**

De nos jours, la plupart des éléments de contrôle utilisés pour exécuter un système automatisé ont été remplacé par les automates programmables industriels. Ces derniers sont basés sur ordinateur, et ils sont généralement une partie principale des systèmes automatiques dans l'industrie. En effet ils sont capables de contrôler plusieurs types d'équipement industriel et systèmes automatisés entiers, cela est dû à leur grande efficacité et fiabilité. Dans ce présent chapitre nous allons nous élargir dans le monde de l'automatisme en définissant ses objectifs, ce que c'est un 'API', les principaux critères pour le choisir, mais nous allons aussi présenter tout le matériels et logiciel utilisés pour mener à bien notre étude.

#### <span id="page-26-1"></span>**Structure d'un système Automatisé :**

Un système automatisé est structuré de deux parties fondamentales :

 **La partie opérative (PO)** : On l'appelle également partie puissance, c'est la partie visible du système qui nous permet de transformer la matière d'œuvre entrante. Elle est composée d'éléments mécaniques, d'actionneurs (Vérins, moteurs), de Préactionneurs (distributeurs et contacteurs) et des éléments de détection (capteurs, détecteurs).

La partie commande (PC) : c'est la partie qui traite les informations, elle regroupe tous les composants de traitement de ces informations, elle est utilisée pour faire fonctionner la partie opérative, elle gère et contrôle le déroulement du cycle.

Une fois les ordres accomplis, la PO va le signaler à la PC (elle fait un compte-rendu) qui va à son tour le signaler à l'operateur, ce dernier pourra donc dire que le travail a bien été transmis et réalisé [7].

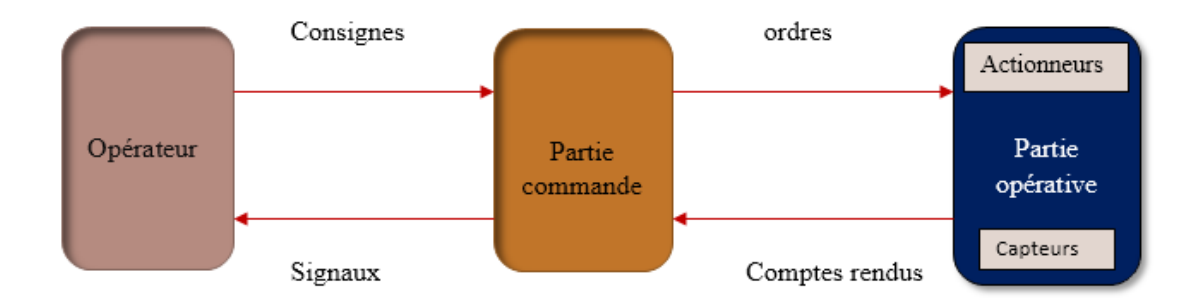

#### **Figure II.2.1 Structure d'un système Automatisé**

#### <span id="page-27-0"></span>**Objectifs de l'automatisation**

L'automatisation permet d'apporter des éléments supplémentaires à la valeur ajoutée par le système. Ces éléments sont exprimables en termes d'objectifs par :

- Accroître la productivité (rentabilité, compétitivité) du système
- Améliorer la flexibilité de production ;
- Améliorer la qualité du produit
- Adaptation à des contextes particuliers tel que les environnements hostiles pour l'homme (milieu toxique, dangereux... nucléaire...), adaptation à des tâches physiques ou intellectuelles pénibles pour l'homme (manipulation de lourdes charges, tâches répétitives parallélisées...).
- Augmenter la sécurité, etc... [8].

### <span id="page-27-1"></span>**Les automates programmables industriels**

Les automates programmables industriels (API) sont conçus à base de mémoires programmables pour contrôler toute sorte de système automatisé. Ces appareils de contrôle et de commande se sont largement répandus dans l'industrie. Leur première apparition fut aux États-Unis vers 1969 et en France vers 1971. Ils sont couramment utilisés dans des systèmes critiques (avions, ascenseurs, trains,. . .) [8]. L'API reçoit des données en entrée, celles-ci sont ensuite traitées par un programme et les résultats obtenus forment des sorties. C'est un instrument de calcul et de commande qui est relié physiquement par une interface d'entrée à des capteurs et par une interface de sortie à des actionneurs. Il contient une unité centrale (CPU) qui gère l'ensemble du processus, le processeur, les mémoires vives et des mémoires mortes

pour une taille débutant à 40 Koctets. Elle est programmable par le biais d'une liaison spécifique et d'un logiciel adapté [9].

## <span id="page-28-0"></span>**Structure D'un API :**

#### <span id="page-28-1"></span>**Aspect Extérieur :**

Les automates peuvent être de type compact ou modulaire.

#### **II.5.1.1 Automate de type compact :**

L'automate de type compact est constitué du processeur, l'alimentation, les entrées et les sorties. Suivant les modèles et les constructeurs, permettent de commander des sorties en T.O.R et gèrent parfois des fonctions de comptage et de traitement analogique. De fonctionnement simple sont généralement destinés à la commande de petits automatismes (micro automate).

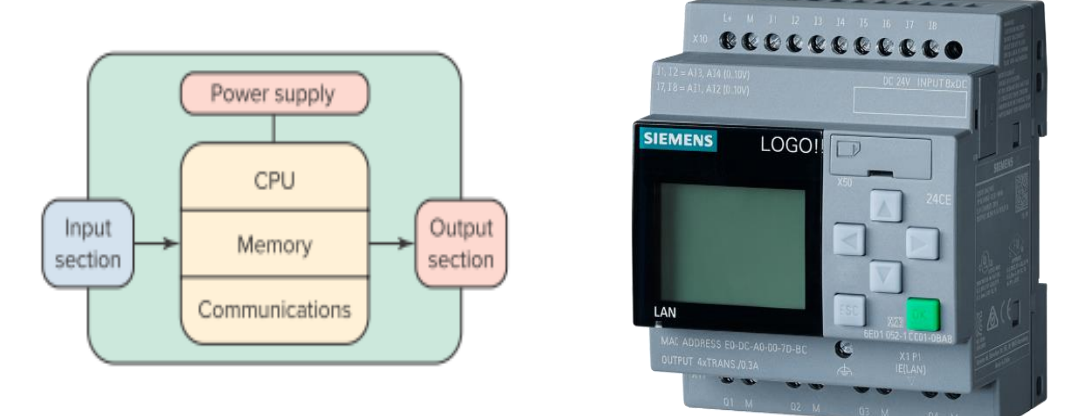

**Figure II.5.1 Type compact**

#### <span id="page-28-2"></span>**Automate de type modulaire :**

Dans le cas d'un automate modulaire, le processeur, l'alimentation et les interfaces d'entrées / sorties résident dans des unités séparées (modules) disposés sur un ou plusieurs racks. Ces

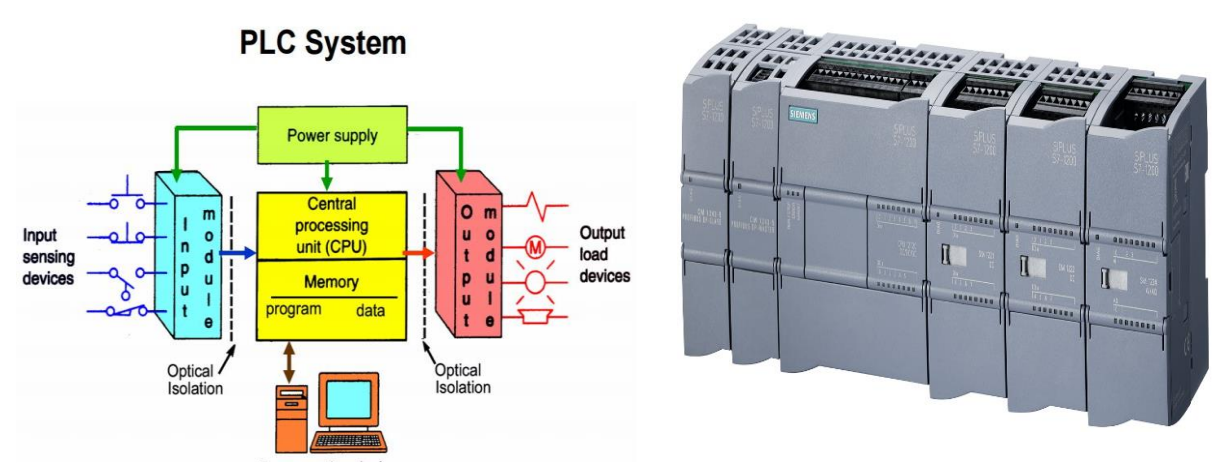

**Figure II.5.2 Type modulaire**

automates sont intégrés dans les automatismes complexes où puissant, ou la capacité de traitement et flexibilité sont nécessaires.

#### <span id="page-29-0"></span>**Aspect intérieur :**

L'automate programmable comprend implicitement quatre parties principales :

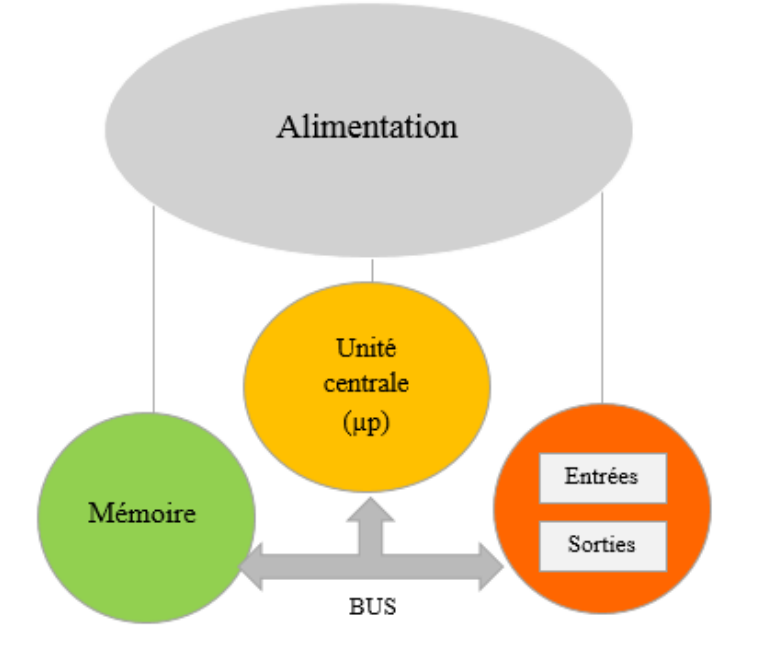

**Figure II.5.3 Aspect intérieur**

- **Module d'alimentation** : il assure la distribution d'énergie aux différents modules.
- **Unité centrale** : faite à base de microprocesseur, elle réalise toutes les fonctions logiques, arithmétiques et de traitement numérique (transfert, comptage, temporisation)
- **Mémoires :** un système à processeur est accompagné de deux types de mémoires :
- **La RAM (Random Access memory)** : elle permet le stockage temporaire des données
- **La ROM (Read only memory) :** elle permet le stockage permanent du programme à exécuter.
- **Interfaces d'entrée-Sorties :** permettent au processeur de recevoir et d'envoyer des informations aux dispositifs extérieurs [10].

## <span id="page-29-1"></span>**Langages de programmation pour API :**

Selon la Norme IEC 1131-3, Un API est programmé à l'aide de langages spécialisés, fournis par son constructeur et utilisables à travers une interface (un logiciel sur PC, un pupitre...). Ces langages peuvent être classés en 5 grandes familles :

#### **1. Les langages graphiques :**

- LD : langage a contacts (Ladder Diagram) ;
- FBD : diagrammes de schémas fonctionnels (Function Block Diagram) ;
- SFC : graphes de fonction séquentielle (Sequential Function Chart).

#### **2. Les langages textuels :**

- IL : Liste d'instructions (Instruction List) ;
- ST : Texte structuré (Structured Text).
	- **3. Le langage à relais (Ladder Diagram) :** basé sur un symbolisme très proche de celui utilisé pour les schémas de câblage classiques **[11].**

## <span id="page-30-0"></span>**Matériels et logiciel utilisés :**

Afin de mener à bien notre travail, nous avons fait appel à des matériaux spécifiques qui sont les suivant :

#### <span id="page-30-1"></span>**Présentation de l'automate S7-400S CPU 416-3DP :**

Au sein de la famille des automates, le SIMATIC S7-400 est une plate-forme d'automatisation conçue pour l'industrie manufacturière et le génie des procédés. Grace à cet automate chaque tâche d'automatisation peut être résolue par un choix approprié des constituants du S7-400. Les modules S7-400 se présentent sous forme de boîtiers que l'on adapte sur un châssis.

Des châssis d'extension sont à disposition pour faire évoluer le système.

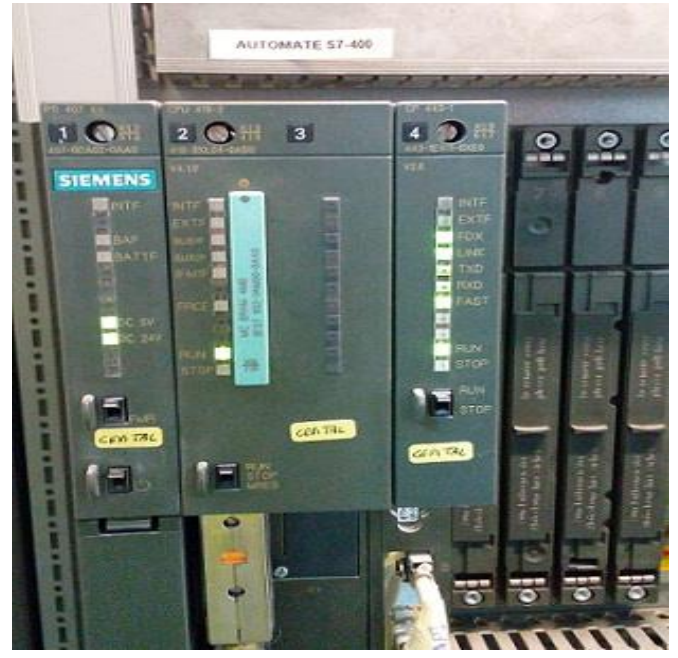

**Figure II.7.1 Automate programmable S7 400**

#### **II.7.1.1 Composantes du S7 400 :**

Les composantes principales du S7-400 sont les suivantes :

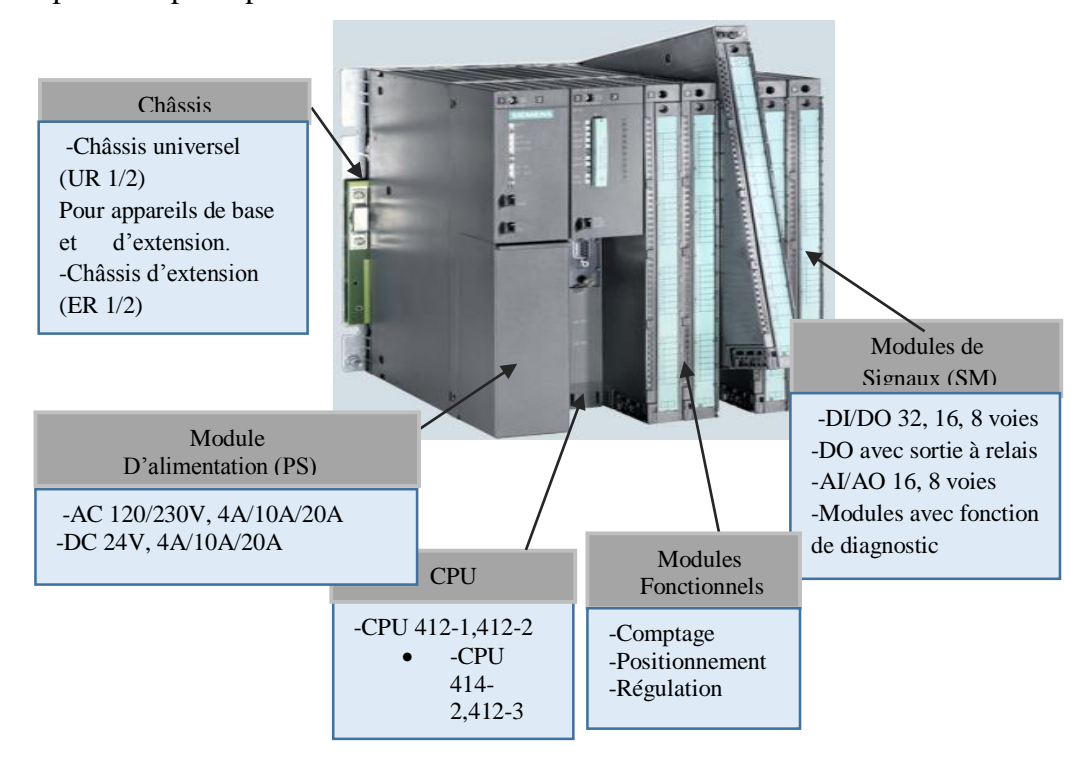

**Figure II.7.2 Composantes du S7 400**

- **Le châssis** : le châssis nous Permet de faire le montage et le raccordement électrique des divers modules.
- **L'alimentation (PS) :** l'alimentation convertit la tension secteur en tension continue 5V et 24V pour alimenter les modules.
- **L'unité centrale (CPU) :** elle exécute le programme utilisateur.
- **Les modules de signaux (SM) (TOR/analogique) :** ils adaptent les différents niveaux de signaux du processus au S7-400. Accessoires : connecteur frontal
- **Les modules de couplage (IM) :** ils relient les châssis entre en utilisant des câbles de liaison, et des connecteurs de terminaison.
- **Les modules de fonction (FM) :** ils assurent des fonctions de positionnement, de régulation, etc…
- **Les processeurs de communication (CP) :** ils permettent le couplage de plusieurs automates.[12]

#### **II.7.1.2 Critères de choix du S7 400 :**

Dans la plus part des projets d'automatismes, le choix de l'automate reste le problème le plus confronté et la question qu'on se pose c'est Pourquoi choisir un tel automate et pas un autre.

C'est pour cette raison que le choix de l'automate S7 400 s'est fait suivant des critères qui peuvent être différents suivants les personnes et suivants les projets :

- Le traitement de gros volumes de données dans l'industrie des procédés ; des vitesses de traitement élevées ainsi que des temps de réaction déterministes assurent des cadences machine rapides dans l'industrie manufacturière
- Le S7-400 est l'outil idéal pour la coordination d'installations complètes et le pilotage d'appareils de stations subordonnées grâce à une puissance de communication élevée et des interfaces intégrées.
- La puissance est graduable grâce à une gamme échelonnée de CPU, ce qui lui confère capacité quasi-illimitée en périphérie d'E/S [13] [14].

## <span id="page-32-0"></span>**Description du logiciel utilisé STEP 7 :**

STEP 7 est le logiciel de base pour la programmation et la configuration dans SIMATIC. Il est formé d'un ensemble d'applications avec lesquelles on peut réaliser des tâches partielles comme :

- La création et la gestion de projets,
- La configuration et le paramétrage du matériel et de la communication,
- La gestion des mnémoniques,
- La création de programmes, par exemple pour les systèmes cible S7,
- Le chargement de programmes dans des systèmes cible,
- Le test de l'installation d'automatisation,
- Le diagnostic lors de perturbations de l'installation.

La conception de l'interface utilisateur du logiciel STEP 7 répond aux connaissances ergonomiques modernes ce qui laisse son utilisation et son apprentissage très facile[15].

:

#### **Processus**

Un processus à automatiser se subdivise en plusieurs tâches et sous-ensembles cohérents. Pour automatiser un processus, il faut d'abord le décomposer en diverses tâches d'automatisation

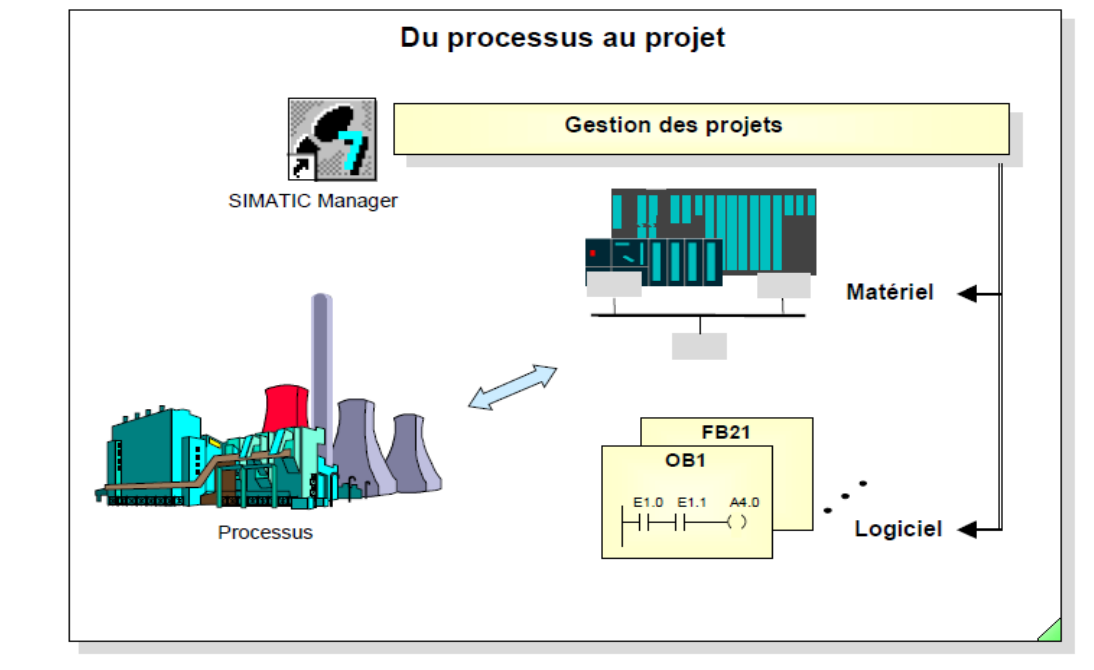

#### **Figure II.8.1 Processus**

1) **Matériel et logiciel :** Chacune de ces tâches demandent un paramétrage matériel et logiciel spécifique :

#### **Matériel :**

- Nombre et types d'entrées / sorties.
- Nombre et types de modules.
- Nombre de châssis.
- Performances et types de CPU.
- Systèmes de contrôle-commande.
- Systèmes de mise en réseau.
	- **Logiciel :**
- Structure du programme.
- Sauvegarde des données pour le processus d'automatisation.
- Données de configuration.
- Données de communication.
- Documentation du programme et du projet.
- 2) **Projet :** Dans SIMATIC S7, les paramètres matériels et logiciels d'un processus d'automatisation sont gérés au sein d'un projet. Ce projet englobe le matériel nécessaire et la mise en réseau, l'ensemble des programmes et des données requis pour mettre en œuvre une solution d'automatisation.
- 3) **Blocs :** Le système d'automatisation utilise différents types de blocs dans lesquels peuvent être mémorisés le programme utilisateur et les données correspondantes. Selon les exigences du Processus, le programme peut être structuré en différents blocs :

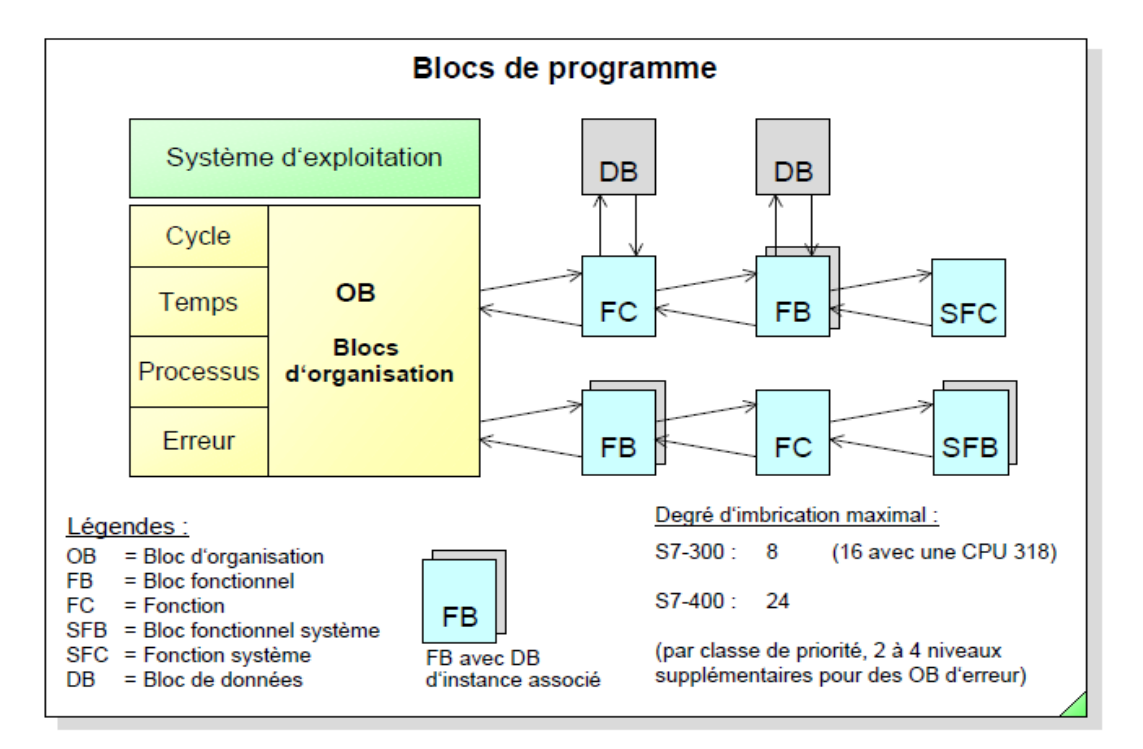

**Figure II.8.2 Blocs de programme**

## <span id="page-34-0"></span>**Module d'interface série ET 200 S :**

Le module d'interface série ET 200S est un module qui permet l'échange de données entre des systèmes d'automatisation ou des ordinateurs par l'intermédiaire d'une liaison point-à-point. Le ET 200S offre l'accès à la communication série via trois interfaces matérielles**,** RS232C, RS-422 et RS-485 avec une vitesse de transmission allant jusqu'à 115,2 kilo bauds, mode semiduplex.

Les transmissions de données à 8 ou 32 octets augmentent le débit, tout en nécessitant d'avantage de mémoire d'E/S sur le châssis ET 200S, tandis que les transmissions de données à 4 octets requièrent moins de mémoire d'E/S sur le châssis ET 200S, en offrant un débit moindre.

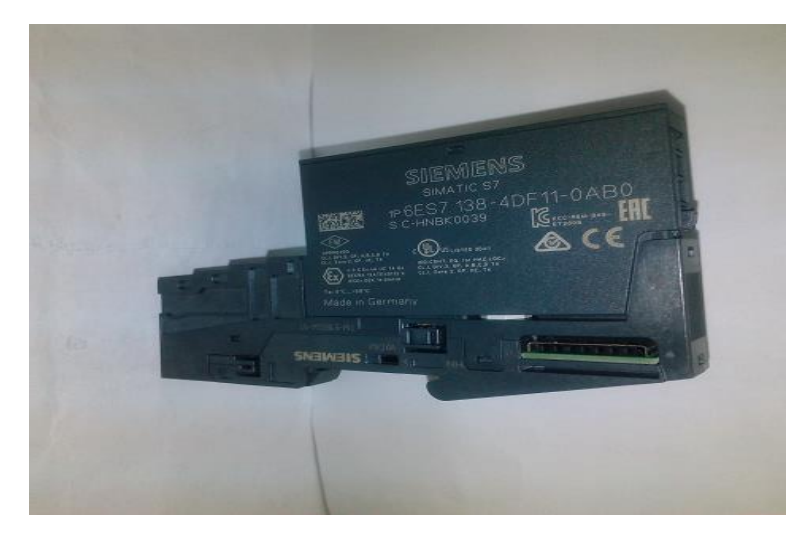

#### **Figure II.9.1Module d'interface série ET 200 S**

#### <span id="page-35-0"></span>**Protocole de communication :**

Le ET 200 S utilise deux protocoles logiciels qui sont :

- Modbus
- Mode USS [16]

#### <span id="page-35-1"></span>**H.9.2 MODBUS:**

Le Modbus est un protocole de dialogue et de communication industriel introduit par Modicon en 1979, utilisé avec les automates programmables, les dispositifs embarqués ou encore les équipements de types industriels. Il est maintenant devenu une norme "open protocol" dans le domaine de l'automatisme et de la communication industrielle, de ce fait, il est devenu le moyen le plus utilisé pour faire communiquer des équipements industriels.

Le Modbus a pour avantage la flexibilité mais aussi la facilité de la mise en œuvre, d'autant plus, il permet la communication entre plusieurs équipements connectés sur un même réseau.

Les communications Modbus peuvent s'effectuer via les supports physiques suivants :

- RS-232
- RS-485
- RS-422
- Ethernet TCP/IP (Modbus Ethernet)

La communication Modbus via RS-232, RS-422 et RS-485 fonctionne en mode maitre/esclave. Le maître va interroger un ou plusieurs esclaves. L'esclave ne peut donc pas fournir

volontairement des informations au maître, il doit attendre une demande de la part du maitre et les esclaves ne peuvent pas communiquer entre eux [16].

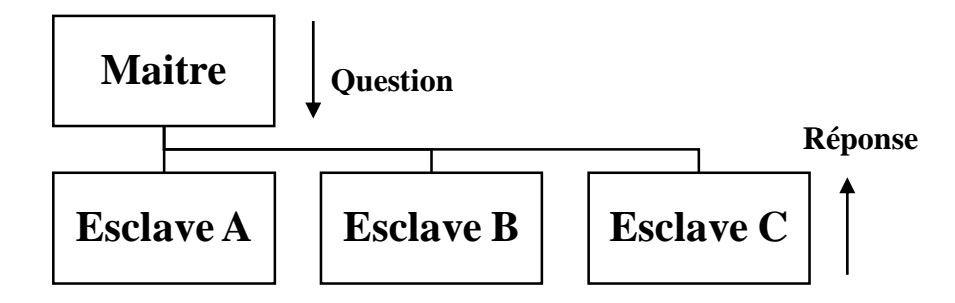

**Figure II.9.2 Structure de l'Echange Maitre esclaves**

#### <span id="page-36-1"></span><span id="page-36-0"></span>**Liaison Modbus RS 485 :**

La liaison Modbus RS 485 est une liaison série, de type asynchrone, différentielle qui permet de faire communiquer jusqu'à 32 périphériques sur la même ligne de données avec un débit élevé (jusqu'à 10 Mégabits/seconde) sur une distance importante (jusqu'à 1200m) avec l'avantage d'être immunisé contre les bruits ou parasites.

Dans notre cas, cette liaison Modbus RS485 se fera à l'aide d'un module d'interface de la gamme de precia molen pour communiquer avec le I300 qui fera en sorte de nous afficher la valeur du poids net [17].

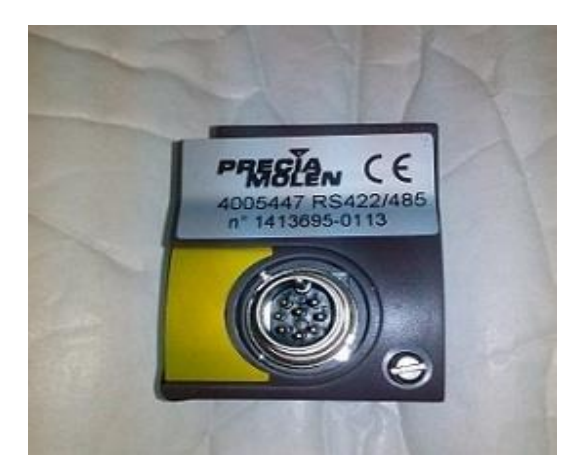

**Figure II.9-2 Module d'interface de precia molen**

## <span id="page-37-0"></span>**II.10 Conclusion :**

Comme conclusion, on peut dire que dans le monde actuel, l'automatisation nous a facilité les taches les plus durs à réaliser, ceci à l'aide des automates programmables qu'on a pu définir par détail. Ceci dit l'application de l'automatisme nécessite des logiciels, des paramètres, des matériaux pour mettre en œuvre un programme qui fera en sorte de relier tout ça, chose que nous allons évoquer dans le dernier chapitre.

## CHAPITRE III

## PROGRAMMATION ET SUPERVISION

## <span id="page-38-0"></span>**Introduction :**

Dans le monde industriel, la programmation des chaines de productions nous permettent de rendre les taches extrêmement simples, l'opérateur n'aura qu'à visualiser l'état de fonctionnement et intervenir en cas d'urgence. Dans ce présent et dernier chapitre, nous allons élaborer un cahier des charges suivit d'un grafcet explicatif mais surtout nous allons montrer toutes les étapes nécessaires pour la création de nos programmes chargement et communication sur STEP 7 et WINCC flexible et visualiser la simulation de quelques réseaux de nos deux programmes, et on finira par une supervision démonstrative de notre chaine de chargement.

## <span id="page-38-1"></span>**Cahier des charges :**

- Avant le passage à la zone de chargement, le camion-citerne doit obligatoirement passer par la zone de prélavage pour un éventuel lavage suivit d'une stérilisation.
- Vérification de l'état de la vanne manuelle ZSL61x, cette dernière doit être obligatoirement fermée.
- Vérifier si les quais sont propres :

Si 'OUI' : choisir le numéro du quai et le numéro du bac, ce dernier doit être un 'bac bon pour chargement'.

Si 'NON' : mettre le quai en position CIP (on procède au nettoyage du quai).

- Avancement du camion-citerne sur le quai sélectionné.
- Raccordement du flexible au camion.
- Ouverture de la vanne ZSL61x.
- Attente de 60 secondes avant le lancement.
- Ouverture des vannes 601-1x, 61x-40, 61x-41et fermeture des vannes 61x-02 et

61x-42.

- $\bullet$  Mise en marche de la pompe P61x.
- Lancement du chargement : le sirop passe au système UV pour la désinfection du sirop en passant par la vanne 61x-40 et en sortant par la vanne 61x-41

puis passe vers le filtre puis vers la vanne ZSL61x puis vers la citerne.

• Quand la consigne est atteinte (consigne= $21 \text{m}^3$ ), on procède à la mise à l'arrêt du chargement, après une durée de 5 seconde le chargement s'arrête.

Apres l'analyse de notre cahier des charges et après avoir compris toutes les étapes du fonctionnement du chargement, ceci nous a permis d'élaborer un grafcet pour cette chaine de chargement

## **III.3 GRAFCET DE CHARGEMENT**

<span id="page-39-0"></span>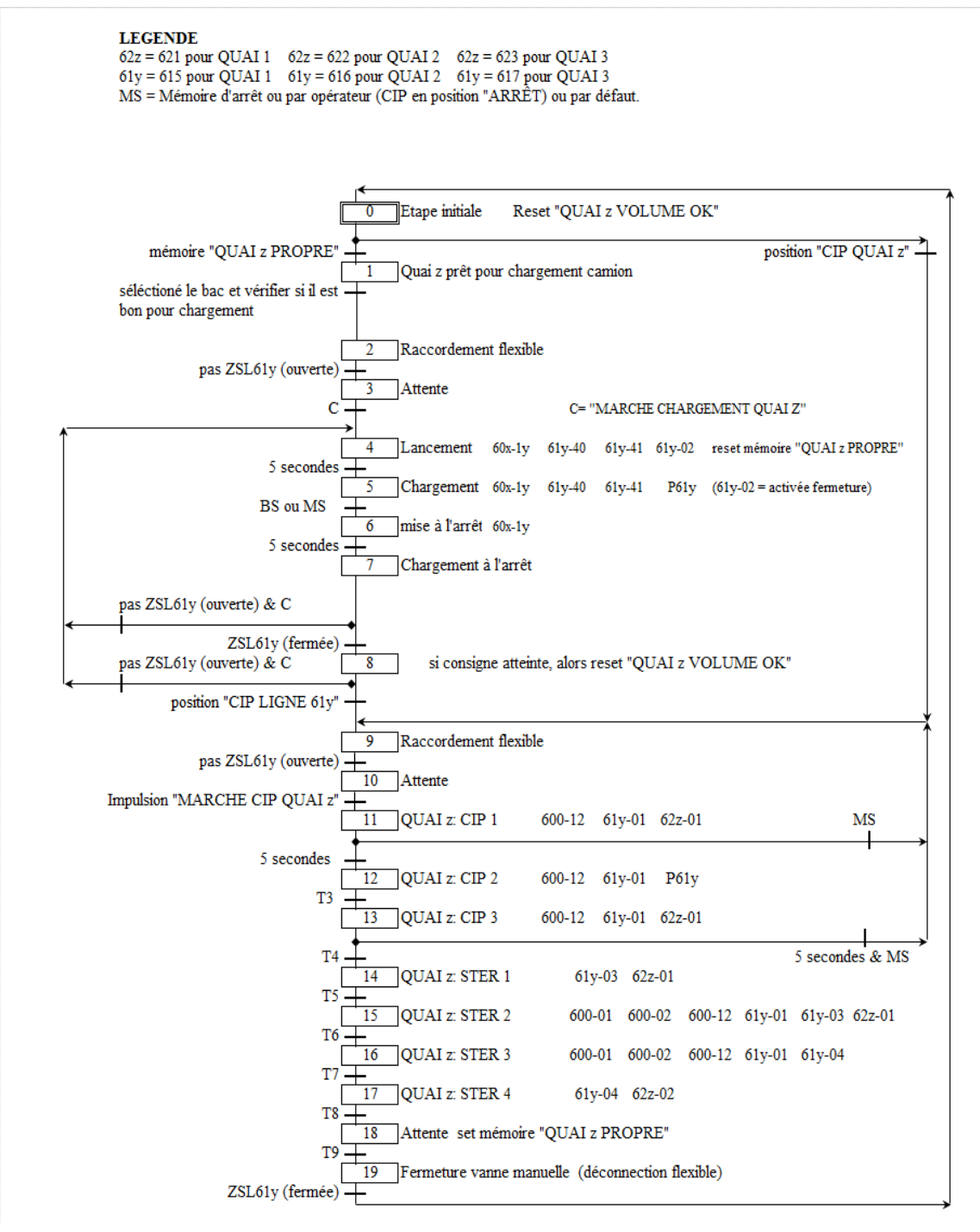

**Figure III.2.1 Grafcet de chargement**

## <span id="page-40-0"></span>**Elaboration du programme chargement :**

Pour pouvoir élaborer nos programmes il y'a une suite d'étapes à suivre :

#### <span id="page-40-1"></span>**Description des différents blocs des programmes :**

Avant de commencer la programmation on doit créer des blocs afin de pouvoir créer notre programme avec le langage souhaité.

Les différents blocs de notre programme sont répartis comme suit :

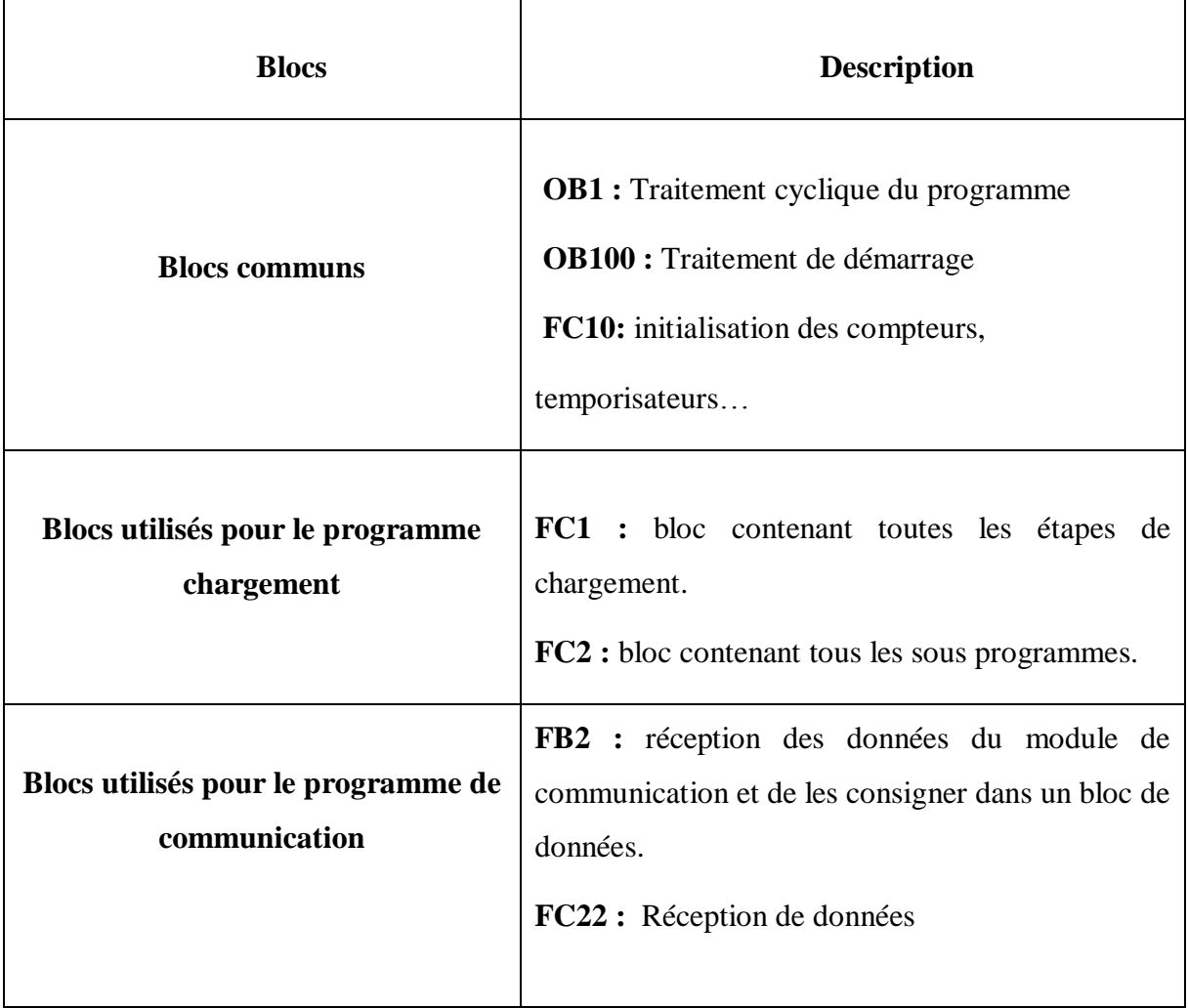

#### **Tableau III.4.1 Différents blocs du programme**

#### <span id="page-40-3"></span>**III.4.1 Etapes de création de certains blocs du programme chargement :**

<span id="page-40-2"></span> $\triangleright$  FC1 :

Dans cette fonction, toutes les étapes du programme chargement s'y retrouvent en allant de 0 jusqu'à la 19éme étape, et elle se crée de la manière suivante :

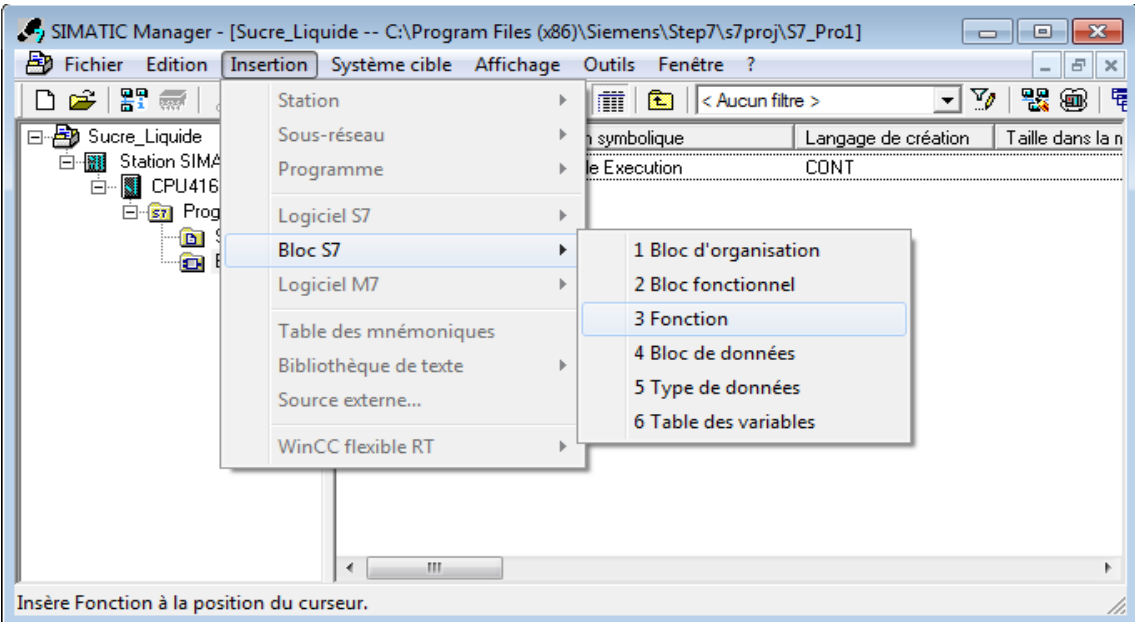

**Figure III.4.1 Création d'une fonction**

Une nouvelle fenêtre apparait, et on peut donner un aperçu de ce qu'elle contient :

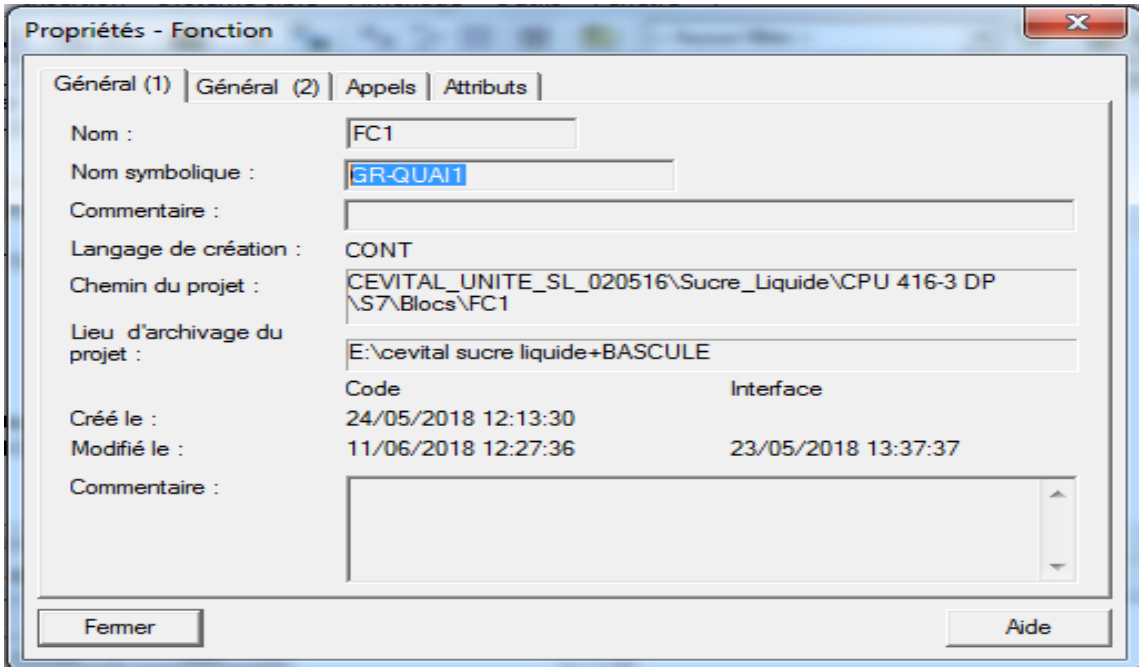

#### **Figure III.4.2 Appellation d'une fonction**

Une fois la fonction FC1 créée, on pourra par la suite entamer notre programme chargement en commençant par l'étape 0, comme la figure ci-dessous le montre :

Pour que l'étape (0) soit franchie il faut valider l'étape (19) et vérifier que la vanne

ZSL-615 est fermé et que le CIP est mis à 0.

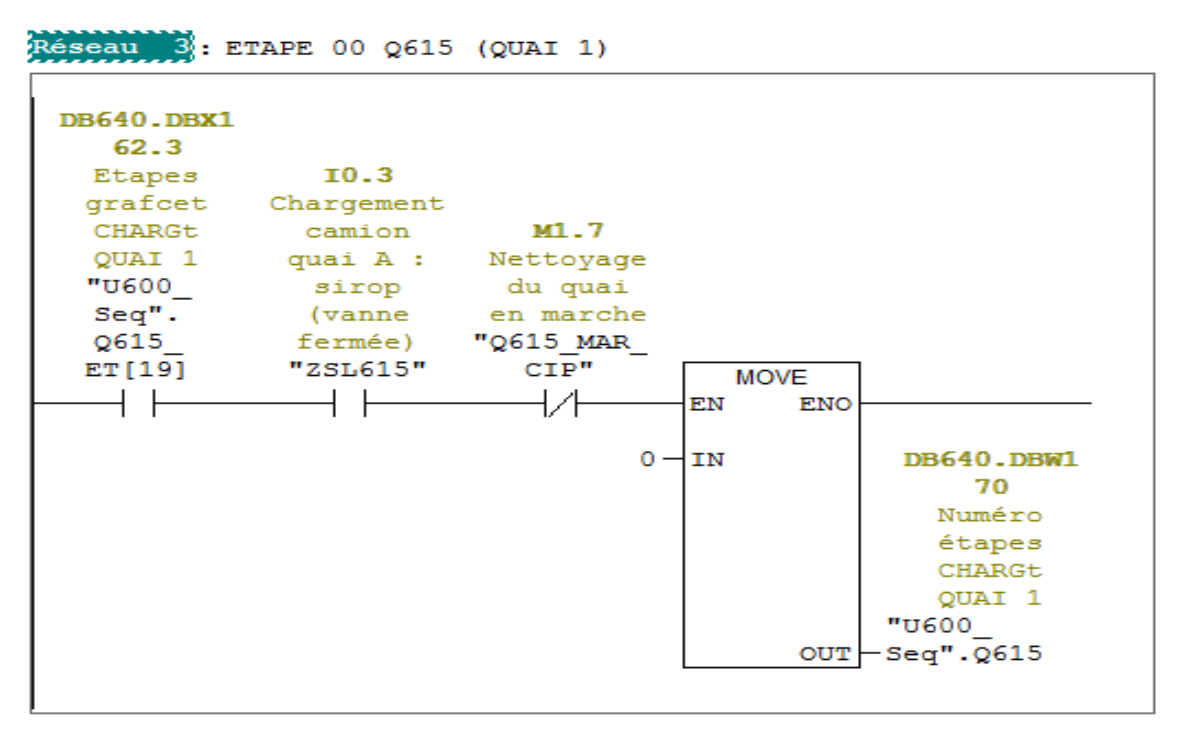

**Figure III.4.3 Etape 0**

#### <span id="page-42-0"></span>**Création des autres fonctions :**

Pour créer d'autres Blocs, cela se fait de la même manière que la création du FC1, mis à part le fait que le contenu change (le programme). Si on prend comme exemple le FC2, cette fonction contient les sous programmes du FC 1 :

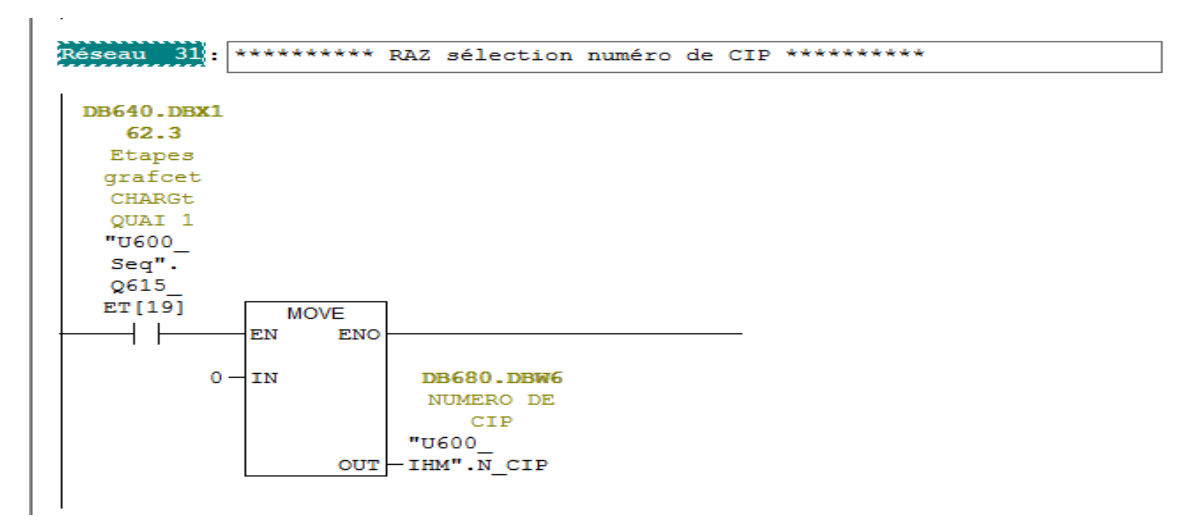

#### **Figure III.4.4 Raz sélection numéro de CIP**

L'opération est exécutée si Etape (19) est à 1. Le 0 est alors copié dans DB680.DBW6.

## <span id="page-43-0"></span>**Édition des Mnémoniques :**

Dans l'icône **« insertion » >>blocS7>>table des variable**, on peut accéder directement à la table des mnémoniques de manière à pouvoir la créer, la compléter ou la modifier lors de la simulation :

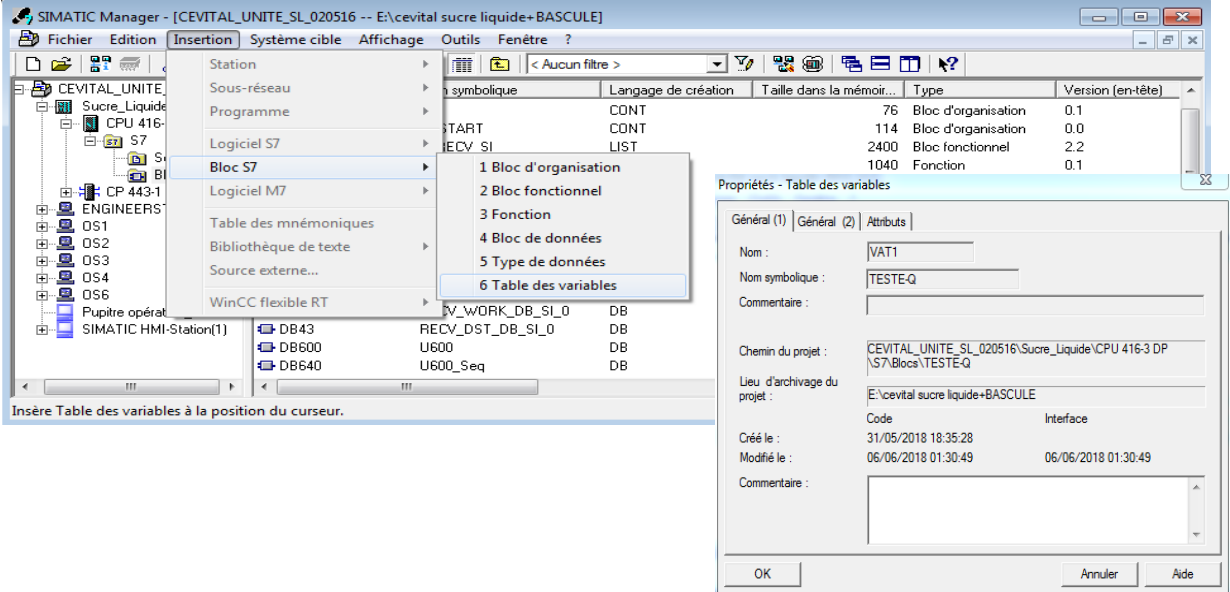

**Figure III.4.5 Insertion d'une table de variable**

#### **Remarque :**

Les tables de variables mémorisées dans le dossier blocs d'un programme S7 peuvent être ouvertes ultérieurement à des fins de test par un double-clic sur « TESTE-Q » qu'on a créé.

#### <span id="page-43-1"></span>**Configuration du PLCSIM :**

Dans l'application S7-PLCSIM, on crée de nouvelles fenêtres pour visualiser les informations provenant de l'automate programmable de simulation.

| <b>SED</b> S7-PLCSIM1                                                                                                    |                                                                                                    | $\Sigma$<br>$\Box$<br>$\sim$                                                                                                    |
|----------------------------------------------------------------------------------------------------|----------------------------------------------------------------------------------------------------|----------------------------------------------------------------------------------------------------|
| Affichage Insertion CPU<br><b>Fichier Edition</b>                                                                                           |                                                                                                    | Exécution Options<br>Fenêtre ?                                                                                                    |
| e da<br>n.<br>PLCSIM(MPI)                                                                                                    | $\overline{ab}$<br>en fa                                                                                                    | K?<br>早 甲 や<br>饱 饱 恼 饱 饱 襢 饱 恼 馅                                                                                                    |
| $\Box$<br>$T = 0$<br>$H = +1$                                                                                                    |                                                                                                    |                                                                                                    |
|                                                                                                    |                                                                                                    |                                                                                                    |
| $F$ CPU<br>l o<br>53<br>$\qquad \qquad \blacksquare$                                                                                        | $E$ IB $\ldots$<br>l o<br>$\Sigma$ 3<br>$\Box$                                                                                 | $E$ QB<br>$\Box$<br>$\Sigma S$<br>$E$ QB<br>$\qquad \qquad \blacksquare$<br>$\Box$<br>$\Sigma$<br>$\qquad \qquad \blacksquare$                                                           |
| SF<br>$\Box$ RUN-P<br>Ιів<br><b>DP</b>                                                                                                    | $\Omega$<br><b>Bits</b><br>$\mathbf{r}$                                                                                        | lQВ<br>Bits<br>1<br>▾<br><b>QB</b><br>$\overline{0}$<br>$\overline{\phantom{0}}$<br><b>Bits</b>                                                                                          |
| $\Box$ BUN<br>IDC.<br>]RUN<br><b>E</b> STOP MRES<br><b>STOP</b>                                                                             | з<br>7 6 5 4<br>2 1<br>$\overline{0}$<br>L L L                                                                                 | з<br>5<br>2<br>$\Omega$<br>7.<br>6<br>$\mathbf{1}$<br>4<br>7 6 5<br>$3 \t2 \t1$<br>$\overline{4}$<br>$\Omega$                                                                            |
| $P$ PIW<br>$\Box$<br>$\Sigma$<br>$\qquad \qquad \blacksquare$                                                                               | $P$ DB6<br>$\Box$<br>$\Sigma$<br>$\qquad \qquad \blacksquare$                                                                  | $E$ MB<br>53<br>叵<br>$\mathbf{E}$ MB<br>$\Sigma$ 3<br>$\overline{\phantom{0}}$<br>回<br>$\overline{\phantom{0}}$                                                                          |
| <b>PIW 636</b><br>$ \mathsf{Defil.},\mathsf{d\acute{e}c}\blacktriangleright $                                                               | $340.DBW$ 170 Décimal $\blacktriangledown$                                                                                     | Імв<br>0<br>Bits<br>MВ<br>$\overline{\phantom{0}}$<br><b>Bits</b><br>1<br>$\overline{\phantom{a}}$                                                                                       |
|                                                                                                    |                                                                                                    | 5<br>-6<br>0<br>4<br>2<br>7<br>6<br>з<br>2<br>0<br>7                                                                                                    |
| $Valeur$ $\blacktriangleright$<br>lo                                                                                                    | $\Omega$                                                                                                    |                                                                                                    |
| $\boxed{ \mathbf{2} \mathbf{3} }$ DB6 $\boxed{ \mathbf{3} \mathbf{3} }$ $\boxed{ \mathbf{6} \mathbf{3} }$ $\boxed{ \mathbf{3} \mathbf{4} }$ | <b>ED6</b> 8 回<br>$\Sigma$                                                                                                    | P Adr<br>▣ ⊤<br>$\overline{\mathbb{Z}}$<br>回<br>$\Sigma$<br>$\Box$<br>$\qquad \qquad \blacksquare$<br>$\qquad \qquad \blacksquare$<br>$\cdots$                                           |
| 680.DBW <b>III</b> Décimal -                                                                                                    | 30.DBX 12.0 Bits<br>$\overline{\phantom{a}}$                                                                                   | İΤ<br>Bits<br>$\mathbf{1}$<br>т<br>$-$                                                                                                    |
| $\Omega$                                                                                                    | $\begin{array}{cccccc}\n3 & 2 & 1 & 0 \\ \hline\n\end{array}$<br>$\begin{array}{cccccc}\n7 & 6 & 5 & 4 \\ \hline\n\end{array}$ | $\begin{array}{c c c c c} 7 & 6 & 5 & 4 \\ \hline \Box & \Box & \Box & \Box \end{array}$<br>$\begin{array}{cccccc}\n3 & 2 & 1 & 0 \\ \hline\n\end{array}$<br>$\circ$<br>$0$ 10ms $-$ T=0 |
| $\boxed{25}$ DB4<br>$\Sigma$<br>$\Box$<br>$\Box$                                                                                            | $\mathbf{E}$ DB6 $\mathbf{E}$<br>$\qquad \qquad \Box$<br>$\Sigma$                                                              | $\mathbb{E}$ DB6 $\Box$<br>$\qquad \qquad \Box$<br>$\Sigma$                                                                                                    |
| B43.DBW 2 Décimal -                                                                                                    | 680.DBW 32 Décimal -                                                                                                    | $ 680.DBW $ 30 $ D\acute{e}cimal$ $\blacktriangleright$                                                                                                    |
| $\circ$                                                                                                    | 0                                                                                                    | n                                                                                                    |
| $\mathbf{E}$ DB6 $\mathbf{G}$<br>$\Box$<br>$\Sigma$ 3                                                                                       | $\overline{\mathbb{Z}}$<br>$\mathbf{E}$ DB6 $\mathbf{G}$<br>$\Box$                                                             | $E = 0.06$<br>$\Box$<br>$\Sigma$<br>$\equiv$                                                                                                    |
| 380.DBX 1.5<br><b>Bits</b><br>$\overline{\phantom{0}}$                                                                                      | 8680.DBW 6 Décimal -                                                                                                    | 80.DBX 18.5<br>Bits<br>$\overline{\phantom{a}}$                                                                                                    |
| 7 6 5 4 3 2 1 0<br>ПОПО ПОДО<br>$\Omega$                                                                                                    | 0                                                                                                    | 7 6 5 4<br>3 2 1 0<br>0000 0000                                                                                                    |
|                                                                                                    | m.                                                                                                    |                                                                                                    |
| Pour obtenir de l'aide, appuyez sur F1.                                                                                                    |                                                                                                    | Default: MPI=2 DP=2 Local=2 IP=192.168.0.1 ISO=08                                                                                                    |

**Figure III.4.6 Configuration du PLCSIM**

## <span id="page-44-0"></span>**Supervision du chargement**

La supervision est une forme évoluée de dialogue Homme-Machine, Elle sert à représenter et à surveiller l'état de fonctionnement d'un procédé. Le système assure aussi un rôle du gestionnaire des alarmes, d'archivage pour la maintenance, le traçage des courbes, l'enregistrement des historiques des défauts et le suivi de la production [18].

#### <span id="page-44-1"></span>**Interface homme/machine :**

Lorsque la complexité des processus augmente et que les machines et installations doivent répondre à des spécifications de fonctionnalité toujours plus sévères, l'opérateur a besoin d'un maximum de transparence. Cette transparence s'obtient au moyen de l'Interface Homme-Machine (IHM).

Un système IHM constitue l'interface entre l'homme (opérateur) et le processus

(machine/installation). Le contrôle proprement dit du processus est assuré par le système d'automatisation. Il existe par conséquent une interface entre l'opérateur et Win CC flexible

(Sur le pupitre opérateur) et une interface entre Win CC flexible et le système d'automatisation [19].

## <span id="page-45-0"></span>**Win CC flexible :**

Win CC flexible est le logiciel IHM pour la réalisation, par des moyens d'ingénierie simples et Efficaces, de concepts d'automatisation évolutifs, au niveau machine. Win CC flexible réunit les avantages suivants :

- simplicité
- ouverture
- flexibilité [19]

## <span id="page-45-1"></span>**Insertion d'une station IHM dans SIMATIC Manager :**

Pour insérer une station IHM, il faut aller vers :

**SIMATIC Manager>>insertion>>station>>station IHM**, les étapes à suivre sont les suivantes :

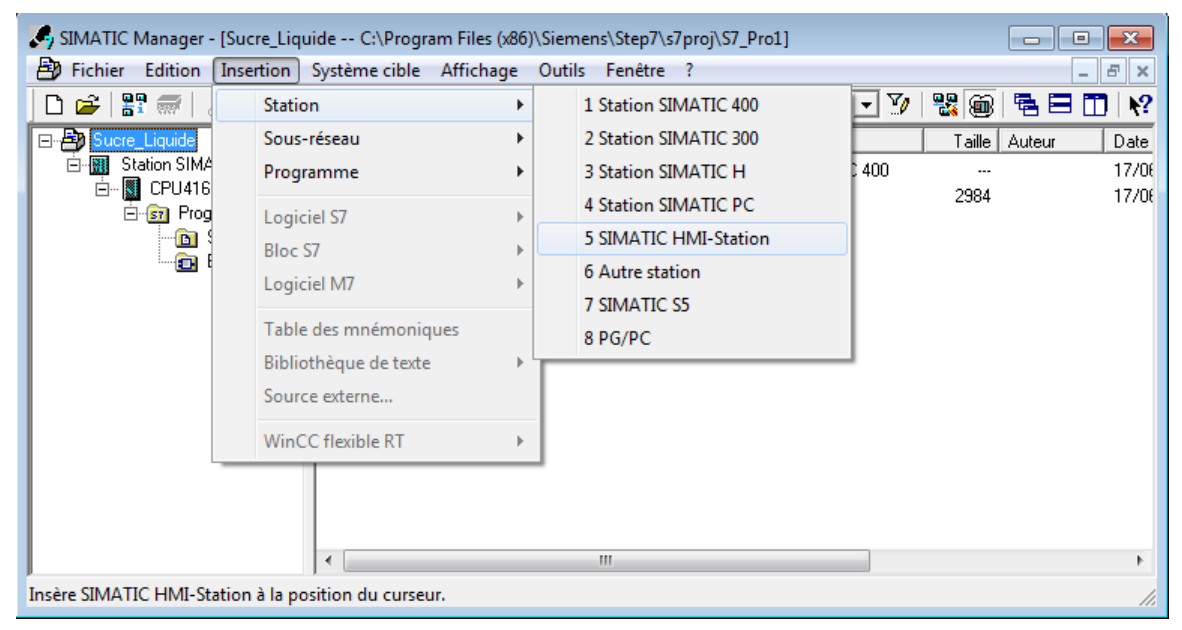

**Figure III.5.1 Insertion d'une station HMI**

## <span id="page-45-2"></span>**Structure du projet :**

Le projet est à la base de la configuration de l'interface graphique, on va créer et configurer dans notre projet tous les objets indispensables à la commande et au contrôle de l'installation du chargement des camions citerne, et sa touchera:

- Contrôle du niveau de bac et des camions citerne.
- Surveillance des états de vanne.

Pour permettre l'exécution de ces tâches, le pupitre opérateur doit être configuré, et cela suivant ces étapes de configuration :

Création du projet

- Création des bacs
- Création des vannes et les configurer
- Création de la pompe
- Tests et simulation du projet

#### <span id="page-46-0"></span>**Création des bacs :**

Pour l'affichage des niveaux des bacs, on doit insérer un bargraphe dans la vue :

**Objets simple>>bargraphe** et configurer l'affichage du bargraphe dans le pupitre :

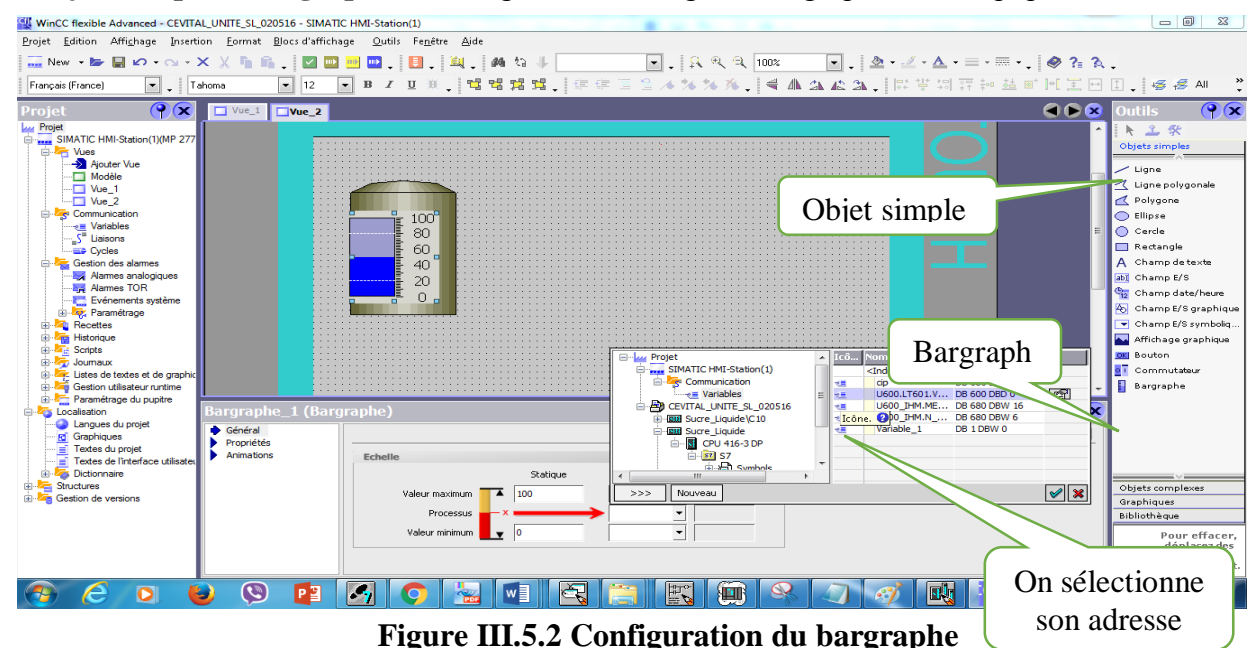

#### <span id="page-46-1"></span>**III.5.6 Création des vannes**

Pour les vannes, nous avons utilisé des polygones, rectangles et lignes, et on l'a configuré à

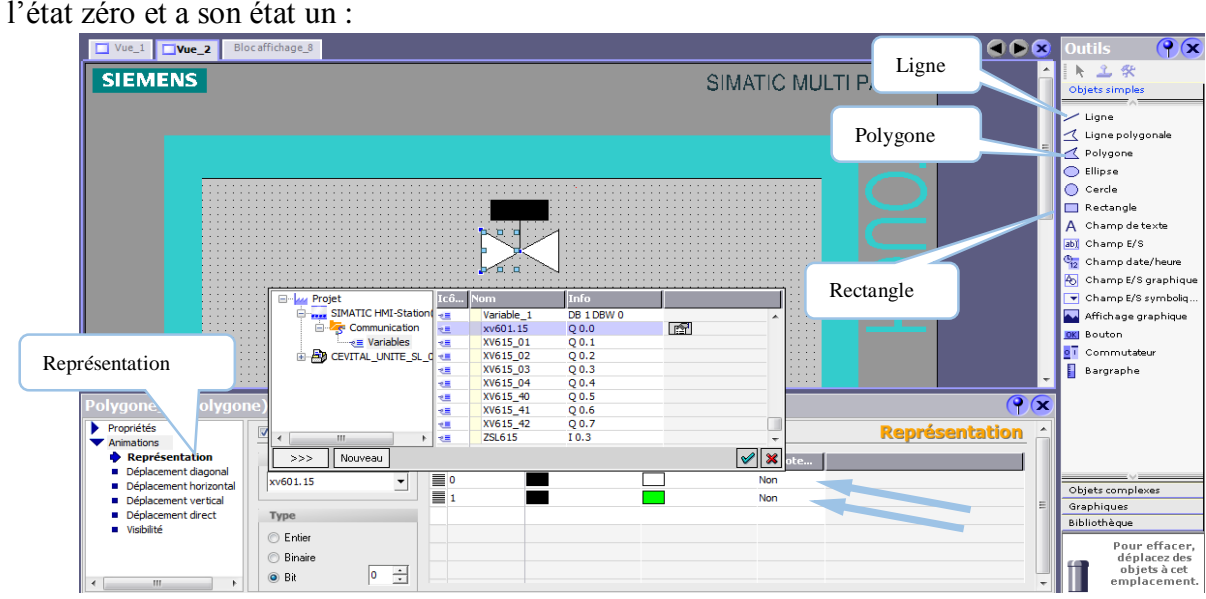

**Figure III.5.3 Configuration d'animation de la vanne**

La même opération se répète pour les vannes qui restent.

## <span id="page-47-0"></span>**Simulation des programmes :**

#### <span id="page-47-1"></span>**III.6.1 Sur PLCSIM**

Après avoir fini la programmation de tous les blocs, nous procédons au chargement du programme dans le système cible par la commande **" système cible> charger"**, ce qui nous permet de simuler à l'aide du logiciel S7-PLCSIM lancé par la commande **Outil>simulation de modules**. La figure suivante montre la fenêtre du S7-PLCSIM :

| <b>on</b> S7-PLCSIM1 Sucre Liquide\CPU 416-3 DP                                                                                                    | $\Sigma$<br>▣<br>$\equiv$                                                                                                    |
|----------------------------------------------------------------------------------------------------|----------------------------------------------------------------------------------------------------|
| Fichier Edition<br>Affichage Insertion CPU Exécution Options Fenêtre ?                                                                                                    |                                                                                                    |
| ¥,<br>电自<br>d e la<br>PLCSIM(MPI)<br>▾╎                                                                                                    | $\mathbf{P}$<br>電田中<br>阳伯 构 句 句 徊 徊 '自 '勾 '包                                                                                                    |
| $\Box$ $\Box$<br>$II + 1$<br>$T=0$                                                                                                    |                                                                                                    |
| ۹.                                                                                                    |                                                                                                    |
| $P$ CPU<br><b>PD</b> IB<br>$\Box$<br>$\Sigma\!3$<br>$\boxed{\blacksquare}$<br>$\Sigma$<br>$\Box$<br>$\qquad \qquad \Box$<br><b>SF</b><br>$\nabla$ RUN-P<br>IІB<br>$\overline{\mathbf{0}}$<br>Bits<br>$\blacktriangledown$ | 巴 QB<br>回<br>$\Sigma$<br>$\Xi$ QB $\Box$<br>$\qquad \qquad \qquad \Box$<br>$\Sigma$<br>$\qquad \qquad \Box$<br>$\qquad \qquad \Box$<br>lQB.<br>Bits<br>$\overline{1}$<br>QB<br>$\overline{0}$<br>Bits<br>$\blacktriangledown$<br>$\blacktriangledown$                                                                                                    |
| ∩DP<br>$\Box$ RUN<br>∃DC.<br>$\begin{array}{c c} 3 & 2 & 1 & 0 \\ \hline \square & \square & \square & \square \end{array}$<br>6 5 4<br>7.<br>$\Box$ RUN<br>口口区口<br>$\blacksquare$ num $\blacksquare$ STOP   MRES         | 6 5 4<br>3210<br>7.<br>3<br>2 1 0<br>$\begin{array}{ c c c }\n6 & 5 & 4 \\ \hline\n & \quad \quad & \quad \quad & \quad \quad & \quad \quad & \quad \quad \\ \hline\n & \quad \quad & \quad \quad & \quad \quad & \quad \quad \\ \hline\n & \quad \quad & \quad \quad & \quad \quad & \quad \quad \\ \hline\n & \quad \quad & \quad \quad & \quad \quad & \quad \quad \\ \hline\n & \quad \quad & \quad \quad & \quad \quad & \quad \quad \\ \hline\n & \quad \quad & \quad \quad & \quad \quad & \quad \quad \\ \hline\n & \quad \quad & \quad \quad & \quad \quad & \quad \quad \\ \hline\n & \quad \quad & \quad \quad & \quad \$<br>7<br>日口口口<br>EREF |
| $\mathbf{E}$ PIW<br>$\Box$<br>$\Sigma\!3$<br>$\boxed{2}$ DB6 $\boxed{ }$<br>$\qquad \qquad \Box$<br>$\boxdot$<br>$\Sigma$                                                                                                 | 넘 $M$ B<br>$\qquad \qquad \Box$<br>$\Sigma$<br>宫 MB<br>回<br>$\Sigma$<br>$\qquad \qquad \Box$                                                                                                    |
| PIW 636<br>540.DBW 170 Décimal ▼<br>Défil., déc v<br>$-$ -                                                                                                    | MB<br>$\overline{0}$<br>Bits<br>MB<br>$\blacktriangledown$<br>Bits<br>1<br>▾                                                                                                    |
| 13003<br>Valeur $\vert \mathbf{v} \vert$<br>5                                                                                                    | $\overline{c}$<br>5<br>3<br>0<br>$\overline{5}$<br>-6<br>4<br>$\mathbf{1}$<br>6<br>$\overline{4}$<br>3 <sub>2</sub><br>7.<br>7.<br>$1\quad0$<br>口口<br>口口口区<br>FП<br><b>MELL</b>                                                                                                    |
| <b>EDB6</b><br>$\qquad \qquad \Box$<br>$\Sigma$<br>宫DB6 $\Box$<br>$\Sigma$<br>$\qquad \qquad \Box$<br>$\qquad \qquad \Box$                                                                                                | <b>EST</b><br>P Adr<br>$\boxed{\square}$<br>$\boxed{\square}$<br>$\Sigma$<br>$\mathbb{Z}$<br>$\Box$<br>$\qquad \qquad \Box$                                                                                                    |
| 680.DBW 16 Décimal -<br>80.DBX 12.0<br>Bits<br>$\blacktriangledown$<br>3210<br>7 6 5 4                                                                                                    | lτ<br>$\mathbf{1}$<br>ΙT<br>Bits<br>$\vert - \vert$<br>6 5<br>3<br>$\overline{7}$<br>$\overline{4}$<br>2 1 0                                                                                                    |
| $\overline{0}$<br>口口口口<br><b>FEEE</b>                                                                                                    | $0$   10ms $-$   T=0 <br>口口口口<br><b>DEED</b><br>Ξ                                                                                                    |
| $\boxed{2}$ DB4 $\boxed{ }$ $\boxed{ }$<br>$\boxed{\square}$<br>$\Sigma$<br>$\boxed{2}$ DB6 $\boxed{ }$ $\boxed{ }$<br>$\boxed{\boxdot}$<br>$\mathbb{Z}^2$                                                                | $\boxed{2}$ DB6 $\boxed{0}$<br>回<br>$\Sigma$                                                                                                    |
| B43.DBW 2 Décimal -<br>$680.$ DBW 32 $Décimal \rightarrow$                                                                                                    | 680.DBW 30 Décimal -                                                                                                    |
| 1500<br>0                                                                                                    | 2000                                                                                                    |
| 宫DB6 $\Box$<br>$\qquad \qquad \Box$<br>$\Sigma$<br>$\mathbf{E}$ DB6<br>$\Sigma$<br>$\Box$<br>$\qquad \qquad \qquad \Box$                                                                                                  | $\boxed{2}$ DB6 $\boxed{ }$ $\boxed{ }$<br>回<br>$\Sigma$                                                                                                    |
| 8680.DBW 6 Décimal -<br>S80.DBX 1.5<br>Bits<br>$\vert \cdot \vert$                                                                                                    | 30.DBX 18.5<br>Bits<br>$\vert \cdot \vert$                                                                                                    |
| 7 6 5 4<br>3210<br>15<br>EERE EEEE                                                                                                    | 7 6 5 4<br>3210<br>$\Box\ \Box\ \Box\ \Box$<br><b>DEED</b>                                                                                                    |
|                                                                                                    |                                                                                                    |
|                                                                                                    |                                                                                                    |
| Pour obtenir de l'aide, appuyez sur F1.                                                                                                    | CPU/CP: MPI=5 DP=2 IP=192.168.1.30                                                                                                    |

**Figure III.6.1 Simulation sous S7-PLCSIM**

#### <span id="page-47-2"></span>**Démarrage et arrêt de la pompe :**

Les conditions du démarrage et d'arrêt de la pompe P615 sont les suivantes :

- **Mode démarrage :** 
	- **Cas chargement :**
- $\boxtimes$  Etape (5) franchie.

La vanne ZSL-615 ouverte.

 $\boxtimes$  Marche chargement avec UV implique l'ouverture des vannes (615-40 et 615-41) et fermeture de la vanne 615-42 ou bay-passer l'UV en ouvrant 615-42

- $\boxtimes$  disjoncteur enclenché.
	- **Cas de CIP :**
- $\boxtimes$  Etape (12) franchie.
- $\boxtimes$  Dans le cas de CIP on fait passer l'eau chaude et la vapeur dans toute la tuyauterie pour un éventuel nettoyage.
- **Mode arret :**

#### soit :

- (Etape (5) Ou ZSL615 fermée Ou actionneur autorisé) et Etape (12) mise à 0.
- La fermeture de la vanne 615-42 et Marche chargement avec UV mis à 0.
- La fermeture des vannes 615-40 Ou 615-41 et Marche chargement avec UV mise à 1.
- mémoire fin marche demarreur p615
- défaut disjoncteur déclenché.
- $\boxtimes$  la pression dans la tuyauterie  $\geq 1$

l'image ci-dessous englobe ses conditions :

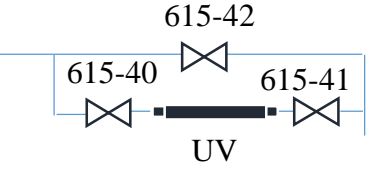

| Réseau 9: QUAI1: Marche P615 avec demarreur                                                         |                                                             |                                                                                                    |                                                       |                           |                                                                                  |                                                       |                    |
|----------------------------------------------------------------------------------------------------|-------------------------------------------------------------|----------------------------------------------------------------------------------------------------|-------------------------------------------------------|---------------------------|----------------------------------------------------------------------------------|-------------------------------------------------------|--------------------|
| m93.6 fin de demarage                                                                               |                                                             |                                                                                                    |                                                       |                           |                                                                                  |                                                       |                    |
|                                                                                                    |                                                             |                                                                                                    |                                                       |                           |                                                                                  |                                                       |                    |
| <b>DB640.DBX1</b><br>60.5<br>Etapes<br>grafcet<br>CHARG <sub>t</sub><br>QUAI 1<br>$\frac{1}{2}0600$ | IO.3<br>Chargement<br>camion<br>quai A :<br>sirop<br>(vanne | $MO - 3$<br>Marche<br>par<br>"MARCHE_                                                                    | $10-2$<br>Vanne<br>opérateur bypass(van<br>ne fermée) |                           | TO.S<br>Défaut<br>disjoncteu<br><b>RESIDENCE</b><br>démarreur<br>P61x<br>"Défaut | $M2 - 2$<br>commande<br>mache P615<br>"Cde_<br>mache_ | Q1.0<br>"Marche    |
| Seq".<br>Q615_ET[5]                                                                                 | fermée)<br>"2SL615"                                         | $\begin{array}{cc}\texttt{CHAR}\_\texttt{AVE}\overline{\texttt{C}}\\ \texttt{UV}\_1\text{''}\end{array}$ | "ZSL615<br>42"                                        |                           | disj dém<br>P61x''                                                               | <b>P615"</b><br>$\overline{\phantom{a}}$ SR           | demarreur<br>P615" |
| —1 F<br><b>DB640.DBX1</b>                                                                           | ᆛ                                                           | d H                                                                                                    | ᆟᄼ                                                    |                           | 4 H                                                                              | s<br>$\mathbf{Q}$                                     | —c >-              |
| 61.4<br><b>Etapes</b><br>grafcet                                                                    |                                                             | $MO = 3$                                                                                                 | $IO-1$                                                | $TO-O$                    |                                                                                  |                                                       |                    |
| CHARGt<br>QUAI 1<br>"U600                                                                           |                                                             | Marche<br>par<br>opérateur                                                                               | Sortie<br>sirop<br>(vanne                             | Entrée<br>sirop<br>(vanne |                                                                                  |                                                       |                    |
| $seq$ ".<br>Q615<br>ET[12]                                                                          |                                                             | "MARCHE<br>CHAR_AVEC<br>$UV_1$ $1"$                                                                      | fermée)<br>"2SL615<br>41"                             | fermée)<br>"ZSL615<br>40" |                                                                                  |                                                       |                    |
| 4 Fee                                                                                               |                                                             | ⊣.⁄⊦-                                                                                                    | ᅭ                                                     | ャイ                        |                                                                                  |                                                       |                    |
| <b>DB640.DBX1</b><br>60.5                                                                           | <b>DB640.DBX1</b><br>61.4<br>Etapes                         |                                                                                                    |                                                       |                           |                                                                                  |                                                       |                    |
| Etapes<br>grafcet<br>CHARGE                                                                         | grafcet<br>CHARGt<br>QUAI 1                                 |                                                                                                    |                                                       |                           |                                                                                  |                                                       |                    |
| QUAI 1<br>$\frac{1}{2}0600$<br>Seg".                                                                | "5600<br>Seq".<br>Q615                                      |                                                                                                    |                                                       |                           |                                                                                  |                                                       |                    |
| Q615_ET[5]                                                                                          | ET [12]                                                     |                                                                                                    |                                                       |                           |                                                                                  | R                                                     |                    |
| $1.0 - 3$<br>Chargement<br>camion                                                                   |                                                             |                                                                                                    |                                                       |                           |                                                                                  |                                                       |                    |
| quai A :<br>sirop<br>(vanne<br>ferméel                                                              |                                                             |                                                                                                    |                                                       |                           |                                                                                  |                                                       |                    |
| "ZSL615"<br>4 1----                                                                                 |                                                             |                                                                                                    |                                                       |                           |                                                                                  |                                                       |                    |
| M1.0<br>Marche et<br>actionneur<br>autorisé                                                         |                                                             |                                                                                                    |                                                       |                           |                                                                                  |                                                       |                    |
| "Q615 RUN"<br>ممتلومية                                                                              |                                                             |                                                                                                    |                                                       |                           |                                                                                  |                                                       |                    |
| $IO-2$<br>Vanne<br>bypass (van                                                                      | $MO - 3$<br>Marche<br>par<br>opérateur                      |                                                                                                    |                                                       |                           |                                                                                  |                                                       |                    |
| ne fermée)<br>"ZSL615<br>42"                                                                        | "MARCHE<br>CHAR_AVEC<br>$UV_1$ $1"$                         |                                                                                                    |                                                       |                           |                                                                                  |                                                       |                    |
| IO.0<br>Entrée<br>sirop                                                                             | $MO = 3$<br>Marche<br>par                                   |                                                                                                    |                                                       |                           |                                                                                  |                                                       |                    |
| (vanne<br>fermée)<br>"ZSL615<br>40"                                                                 | opérateur<br>"MARCHE_<br>CHAR_AVEC<br>UV_1"                 |                                                                                                    |                                                       |                           |                                                                                  |                                                       |                    |
| $+ + +$<br>$TO-1$<br>Sortie<br>sirop                                                                | anal Han                                                    |                                                                                                    |                                                       |                           |                                                                                  |                                                       |                    |
| (vanne<br>fermée)<br>---- <i>--</i> -                                                               |                                                             |                                                                                                    |                                                       |                           |                                                                                  |                                                       |                    |
| $MO - 7$<br>"mem fin<br>marche<br>dem p615"                                                         |                                                             |                                                                                                    |                                                       |                           |                                                                                  |                                                       |                    |
| 4 }------                                                                                           |                                                             |                                                                                                    |                                                       |                           |                                                                                  |                                                       |                    |
| IO.5<br>Défaut<br>disjoncteu                                                                        |                                                             |                                                                                                    |                                                       |                           |                                                                                  |                                                       |                    |
| $\mathbf{r}$<br>démarreur<br>P61x                                                                   |                                                             |                                                                                                    |                                                       |                           |                                                                                  |                                                       |                    |
| "Défaut<br>disj dém                                                                                 |                                                             |                                                                                                    |                                                       |                           |                                                                                  |                                                       |                    |
| P61x"<br>₩                                                                                          |                                                             |                                                                                                    |                                                       |                           |                                                                                  |                                                       |                    |
|                                                                                                    | CMP > R                                                     |                                                                                                    |                                                       |                           |                                                                                  |                                                       |                    |
| 000000000000<br><b>DB600.DBD1</b><br>480                                                            |                                                             |                                                                                                    |                                                       |                           |                                                                                  |                                                       |                    |
| Valeur<br>process                                                                                   |                                                             |                                                                                                    |                                                       |                           |                                                                                  |                                                       |                    |
| "U600".<br>PT615.<br>$Value = 1N1$                                                                  |                                                             |                                                                                                    |                                                       |                           |                                                                                  |                                                       |                    |
| 000000000001<br>$1.000000e+$                                                                        |                                                             |                                                                                                    |                                                       |                           |                                                                                  |                                                       |                    |
| $000 - 1$ IN2                                                                                       |                                                             |                                                                                                    |                                                       |                           |                                                                                  |                                                       |                    |

**Figure III.6.2 Visualisation du démarrage de la pompe**

### <span id="page-50-0"></span>**III.6.3 Démarrage avec UV :**

Lancement du chargement avec UV :

 $\boxtimes$  Appuyé sur le bouton marche UV

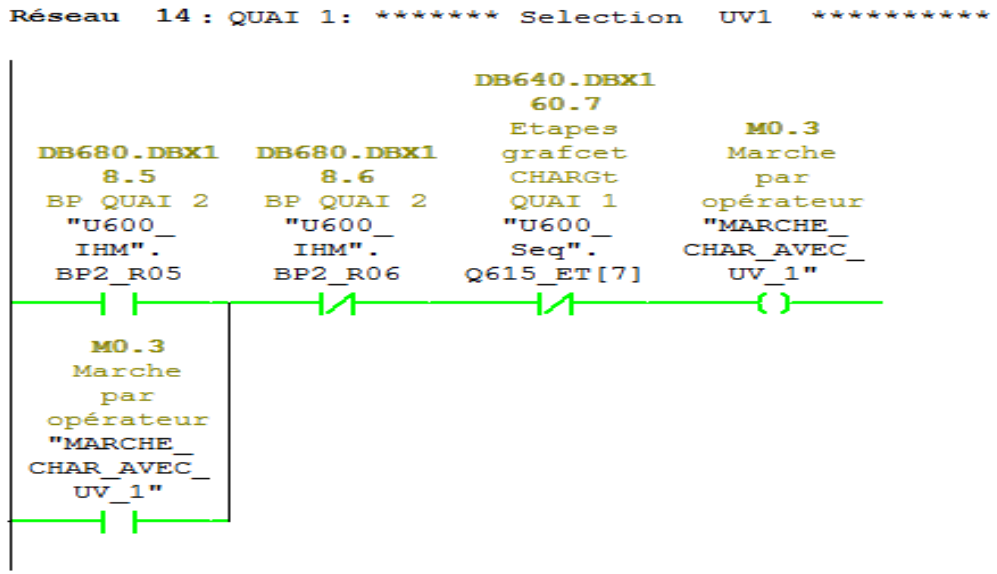

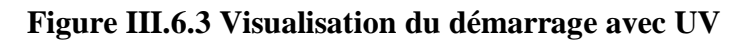

Et vérifier les conditions de marche avec UV:

- Bouton marche UV déjà appuyé.
- $\boxtimes$  Etape 4 ou 5 franchie.
- $\boxtimes$  les vannes (615-40, 615-41) ouvertes et 615-42 fermée.
- $\boxtimes$  Retour de marche de la pompe p615 mis à 0.

|           | Réseau 13: QUAI 1: Condition de marche UV1 |             |                     |           |                 |                   |
|-----------|--------------------------------------------|-------------|---------------------|-----------|-----------------|-------------------|
| $MO-3$    | <b>DB640.DBX1</b><br>60.5<br>Etapes        | <b>IO.1</b> |                     |           | $\mathbf{I0.0}$ | M2.1              |
| Marche    | grafcet                                    | Sortie      | IO.2                |           | Entrée          | Condition         |
| par       | CHARGt                                     | sirop       | Vanne               |           | sirop           | de marche         |
| opérateur | QUAI 1                                     |             | (vanne bypass(van   | 10.4      | (vanne          | UV1               |
| "MARCHE   | "U600                                      | fermée)     | ne fermée) "retoure |           |                 | fermée) "Mem uv 1 |
| CHAR AVEC | Seq".                                      | "ZSL615     | "ZSL615             | de marche | "ZSL615         | sélectioné        |
| $UV$ 1"   | Q615 ET[5]                                 | 41"         | 42"                 | p61x''    | 40 <sup>"</sup> | m                 |
|           |                                            |             |                     |           |                 |                   |
|           |                                            |             |                     |           |                 |                   |
|           |                                            |             |                     |           |                 |                   |
|           | <b>DB640.DBX1</b>                          |             |                     |           |                 |                   |
|           | 60.4                                       |             |                     |           |                 |                   |
|           | Etapes                                     |             |                     |           |                 |                   |
|           | grafcet                                    |             |                     |           |                 |                   |
|           | <b>CHARGt</b>                              |             |                     |           |                 |                   |
|           | QUAI 1                                     |             |                     |           |                 |                   |
|           | "U600                                      |             |                     |           |                 |                   |
|           | Seq".                                      |             |                     |           |                 |                   |
|           | Q615 ET[4]                                 |             |                     |           |                 |                   |
|           |                                            |             |                     |           |                 |                   |
|           |                                            |             |                     |           |                 |                   |

**Figure III.6.4 Visualisation des conditions de marche avec UV**

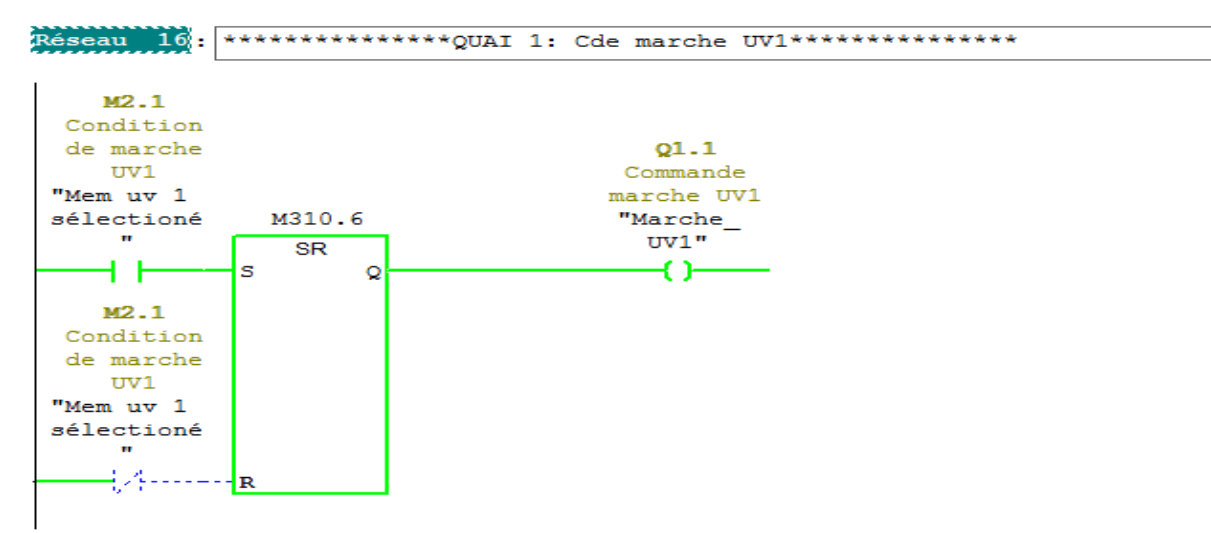

<span id="page-51-1"></span>**Figure III.6.5 Visualisation de la commande marche UV1**

Tant que les conditions de marche UV sont satisfaites alors le chargement avec UV est déclenché.

#### <span id="page-51-0"></span>**Commande d'ouverture des vannes**

Dans notre exemple on prend la commande d'ouverture de la vanne 601-15.

Les conditions d'ouverture de cette dernière sont :

Soit :

- $\boxtimes$  Etape 4 ou 5 franchie et marche actionneur autorisé et quai 1 sélectionné.
- $\boxtimes$  Etape 6 franchie et quai 1 sélectionné.

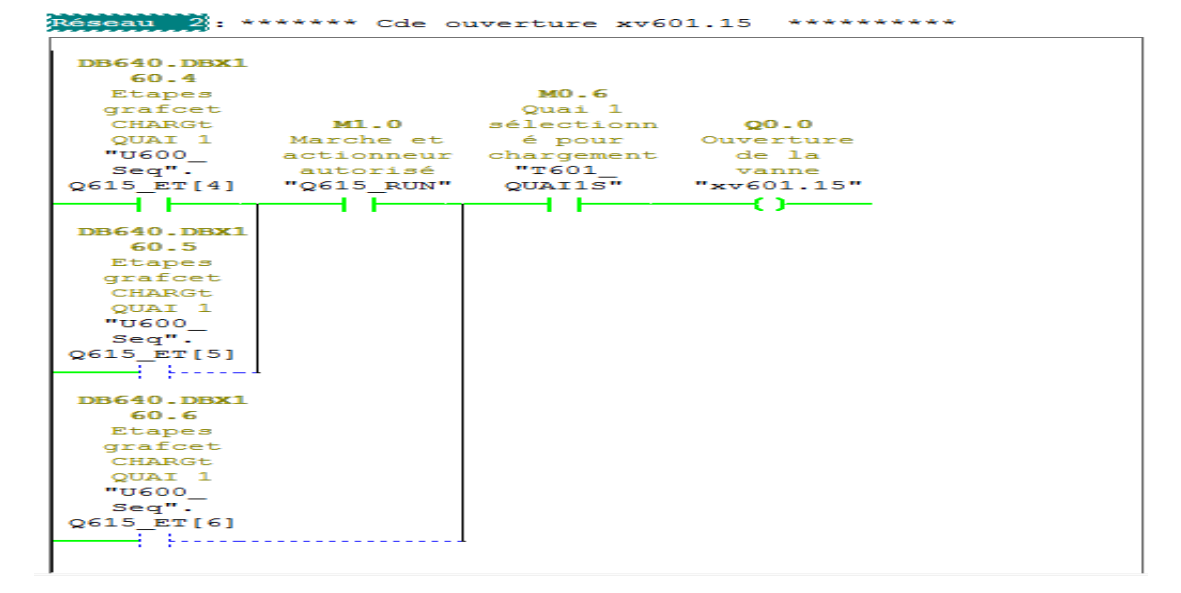

**Figure III.6.6 Visualisation la commande d'ouverture de la vanne 601-15**

#### <span id="page-52-0"></span>**Mise à l'échelle**

Un module d'entrées analogiques retourne une valeur numérique pour un signal analogique normé (courant, tension, résistance ou température). Cette valeur numérique doit reproduire la grandeur à mesurer (comme par exemple un remplissage en litres). Cette opération s'appelle normalisation ou mise à l'échelle de la valeur analogique.

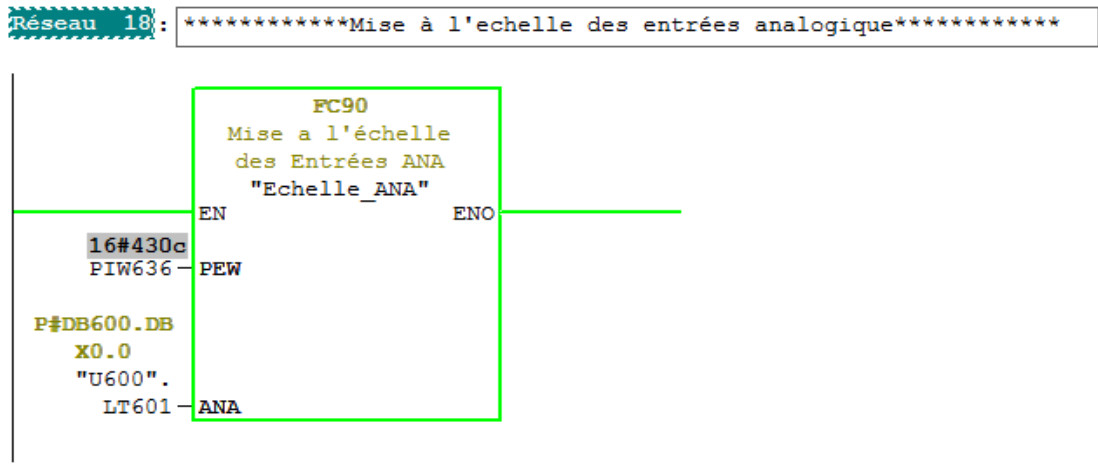

#### **Figure III.6.7 Visualisation de FC 90**

La fonction de la mise à l'échelle est appelée pour chaque capteur analogique.

#### <span id="page-52-1"></span>**Arrêt d'urgence**

La figure sous dessous représente la fonction d'arrêt d'urgence, réalisé dans le but de sécuriser notre système, cette fonction provoque une mise hors énergie des actionneurs et l'arrêt immédiat de tout processus en cours.

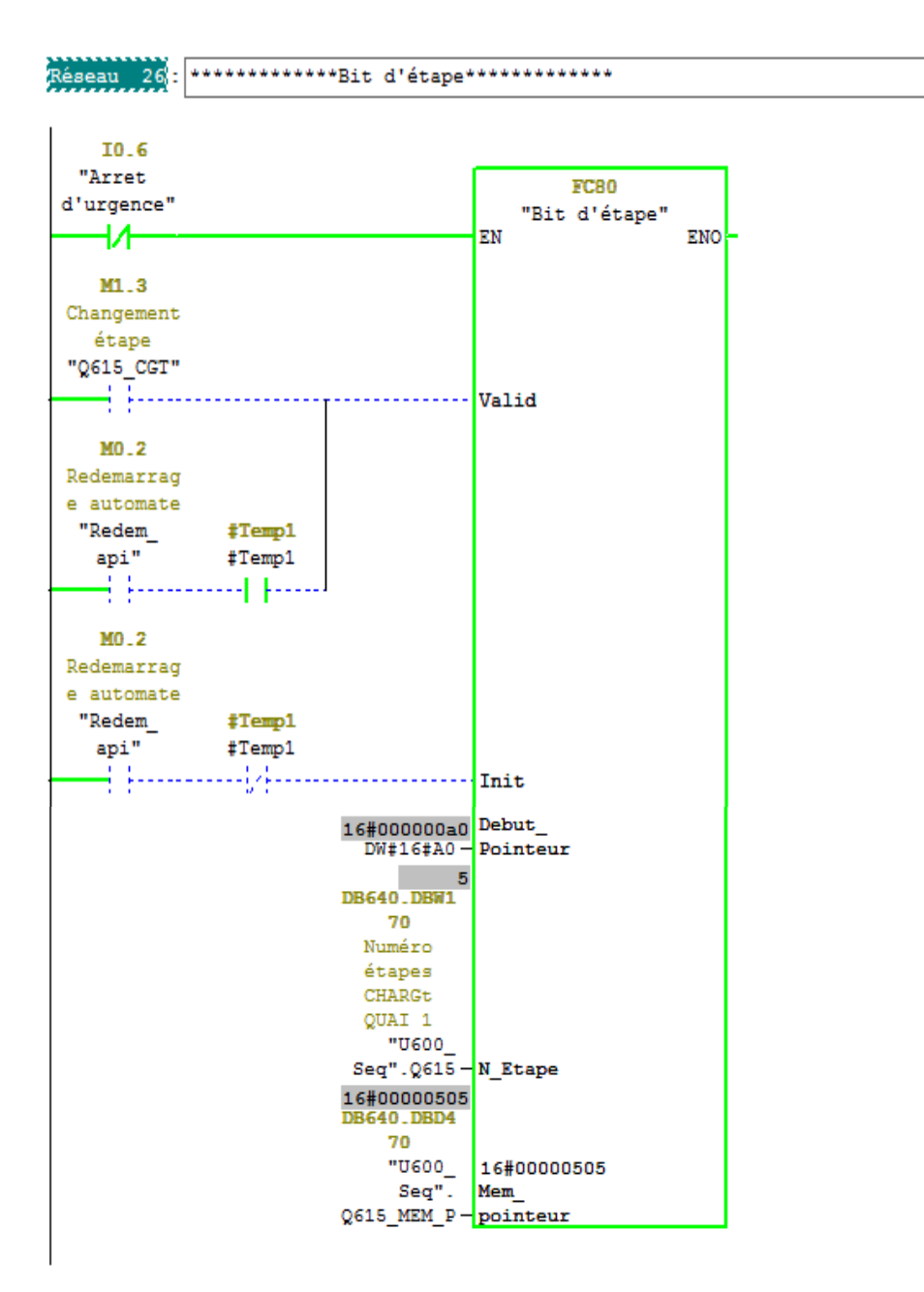

**Figure III.6.8 Visualisation d'arrêt d'urgence**

#### <span id="page-54-0"></span>**Programmation de l'échange de communication :**

Comme nous l'avons cité dans le précèdent chapitre, la communication à laquelle nous allons procéder est une communication entre l'automate **S7-400 CPU 416-3 DP** et l'accessoire d'interface de precia molen à l'aide du module d'interface série **ET 200S** qui va nous permettre de faire cette communication car precia molen ne donne pas l'accès à l'automate directement. Cette communication série sera en liaison Modbus RS485.

#### <span id="page-54-1"></span>**Principes de la transmission de données en série**

Comme nous le savons déjà, L'interface RS485 est une interface qui nous permet une transmission de données en série par une liaison point à point dite p2p. Dans le cas de cette liaison, la transmission de données s'effectue par l'intermédiaire du module d'interface série ET 200S.

La transmission de l'information se fait par l'envoie d'un octet bit par bit dans un ordre bien déterminé.

#### <span id="page-54-2"></span>**Mode d'échange et de fonctionnement des donnés :**

L'échange de données de notre communication est bidirectionnel et le mode de fonctionnement utilisé est le semi-duplex. La transmission de données entre les partenaires de communication se fait de façon alternée

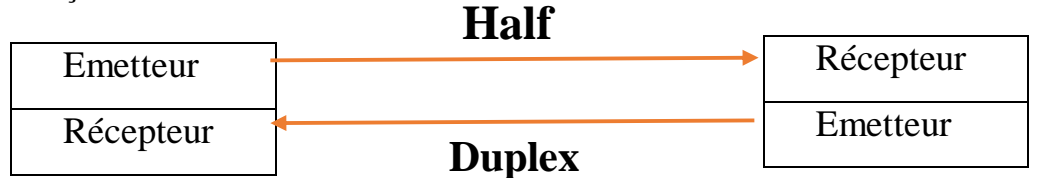

#### **Figure III.7.1 Schéma explicatif du mode d'échange**

#### <span id="page-54-5"></span><span id="page-54-3"></span>**Propriétés et structure du message**

Le module ET 200S déclenche la transmission en tant que maître. Après avoir envoyé le message de demande, il attend une réponse de l'esclave qui est le module d'interface du precia molen.

#### <span id="page-54-4"></span>**Structure du message :**

Le maitre envoie un message en mode RTU structuré de cette manière :

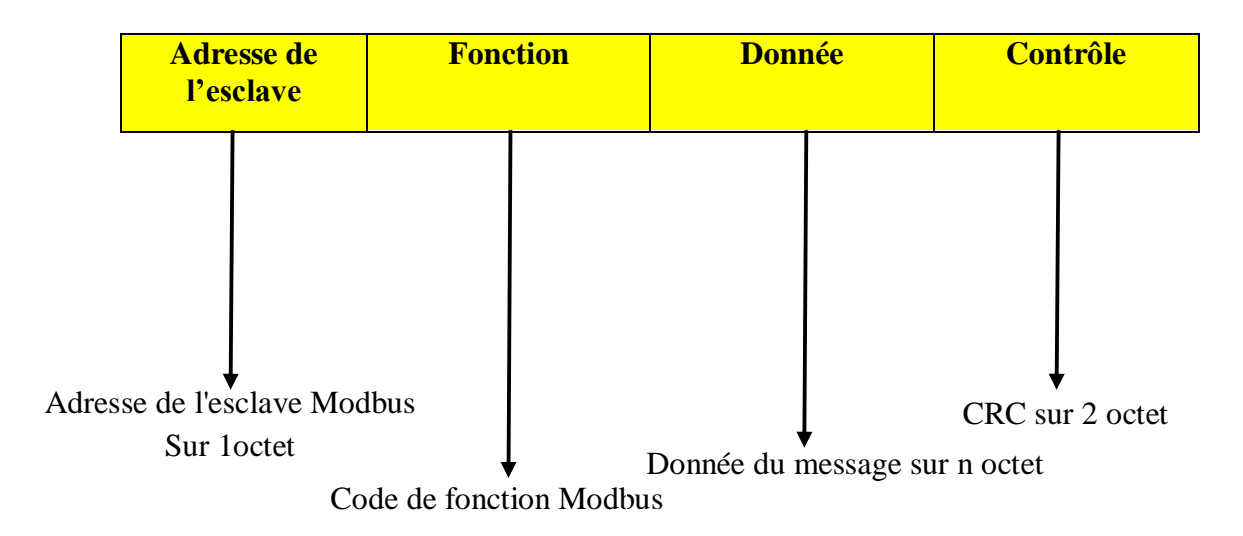

#### <span id="page-55-1"></span> **Figure III.7.2 Structure du message**

#### <span id="page-55-0"></span>**Explication de la fonction FC 22**

Afin de permettre la réception de données, la validation de réception S\_RECV\_SI\_EN\_R du bloc S\_RECV\_SI doit être mise à "1". La mise à 1 de S\_RECV\_SI\_NDR signifie que de nouvelles données ont été reçues, ce qui entraîne l'incrémentation du compteur de réception S\_RECV\_SI\_WORK\_CNT\_OK.

Réseau 1: Titre : ------------------Enable Receive Data SET "RECV WORK DB SI 0".S RECV SI EN R DB41.DBX0.0  $\equiv$ // ----------------------------------// Check "Receive without error"  $11 \mathbf{a}$ "RECV\_WORK\_DB\_SI\_0".S\_RECV\_SI\_NDR DB41.DBX0.4 JCN CON1 "RECV WORK DB SI 0".S RECV SI WORK CNT OK DB41.DBW18 L  $\ddot{}$  $\mathbf{1}$  $_{\rm T}$ "RECV\_WORK\_DB\_SI\_0".S\_RECV\_SI\_WORK\_CNT\_OK DB41.DBW18 "RECV\_WORK\_DB\_SI\_0".S\_RECV\_SI\_WORK\_LEN DB41.DBWB<br>"RECV\_WORK\_DB\_SI\_0".S\_RECV\_SI\_WORK\_LEN\_SAV DB41.DBW10 T.  $_{\rm T}$ **JU** LEAV // --------------------------------// Check "Receive with error"  $11$  ----------------CON1: A "RECV\_WORK\_DB\_SI\_0".S\_RECV\_SI\_ERROR DB41.DBX0.5 JCN CON2 "RECV\_WORK\_DB\_SI\_0".S\_RECV\_SI\_WORK\_CNT\_ERR DB41.DBW20 L  $\mathbf{1}$  $\ddot{}$ "RECV WORK DB SI 0".S RECV SI WORK CNT ERR DB41.DBW20  $\mathbb T$ L.  $\Omega$ "RECV WORK DB SI 0".S RECV SI WORK STAT DB41.DBW12 L  $==T$ **JC** LEAV  $\mathbb T$ "RECV WORK DB SI 0".S RECV SI WORK STAT SAV DB41.DBW14 **JU** LEAV  $11$  ---------------------// Check "Error in STATUS"  $11$  ---------------**Contractor** CON2: L  $\Lambda$ "RECV WORK DB SI 0".S RECV SI WORK STAT L DB41.DBW12  $= = 1$  $JC$ LEAV "RECV\_WORK\_DB\_SI\_0".S\_RECV\_SI\_WORK\_STAT\_SAV  $\overline{\mathbb{T}}$ DB41.DBW14

LEAV: CLR

#### **Figure III.7.3 Visualisation de FC 22**

#### <span id="page-56-0"></span>**III.7.6 Bloc fonctionnel FB2 S\_RCV**

**FB S\_RCV : réception de données à partir d'un partenaire de communication**  Le FB S\_RCV transmet des données du module ET 200S 1SI à une plage de données S7 spécifiée par les paramètres DB\_NO et DBB\_NO. Le FB S\_RCV est appelé pour la transmission de données dans le cycle ou en mode statique (sans conditions), dans un programme déclenché par horloge.

L'état logique (statique) "1" du paramètre EN\_R valide la possibilité de lecture de données du module ET 200S 1SI. Une transmission en cours peut être annulée par la mise à "0" du paramètre EN\_R La tâche de réception annulée se termine par un message d'erreur (sortie STATUS). La réception est inhibée tant que le paramètre EN\_R est maintenu à l'état logique "0". En fonction de la quantité de données à échanger, la transmission peut s'effectuer sur plusieurs appels (cycles de programme).

Si le bloc fonctionnel détecte l'état logique "1" du paramètre R, la tâche de transmission en cours est annulée et le FB S\_RCV est réinitialisé. La réception reste inhibée tant que le paramètre R est à "1". Lors d'un nouvel état de signal "0", la réception du télégramme annulé reprend depuis le début.

L'adresse du module ET 200S 1SI à adresser est indiquée au paramètre LADDR.

La sortie NDR indique "Tâche terminée sans erreur/données prises en charge" (toutes les données ont été lues). ERROR indique qu'une erreur est survenue. Le numéro d'erreur correspondant est indiqué dans STATUS. Lorsque le tampon de réception est plein à plus de 2/3, STATUS contient un avertissement après chaque appel de S\_RCV. En l'absence d'erreurs ou d'avertissements, la valeur de STATUS est égale à "0".

NDR et ERROR/STATUS sont également émis lorsque FB S\_RCV est remis à 0 (paramètre

LEN == 16#00) (voir chronogramme). Si une erreur survient, le résultat binaire RB est remis

à "0". Si le bloc se termine sans erreur, le résultat binaire RB est mis à "1".

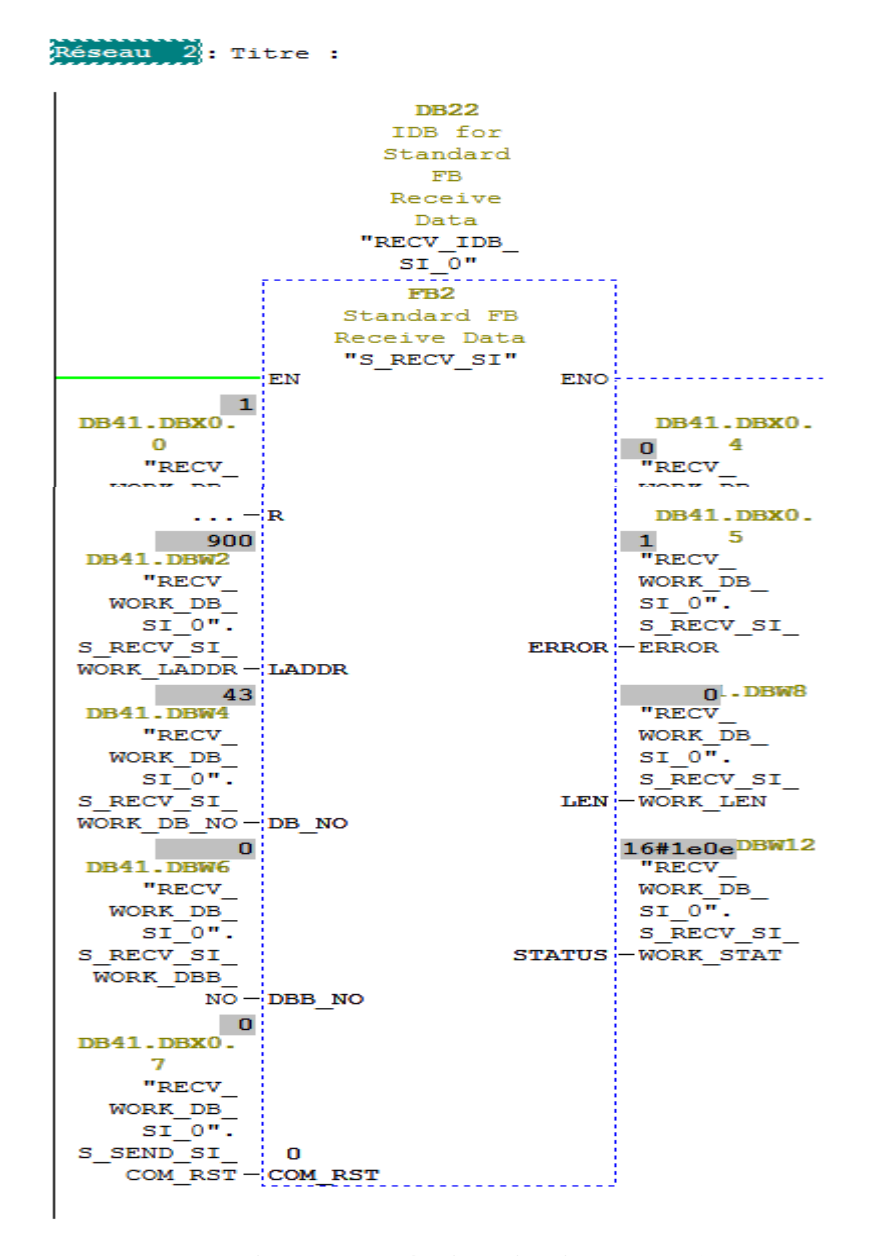

**Figure III.7.4 Visualisation de FB2**

#### <span id="page-58-0"></span>**III.8 SUPERVISION**

La vue d'accueil de notre projet englobe l'ensemble de l'installation. Nous avons configuré un afficheur pour : niveau, puisque cette information est importante pour l'opérateur. Pour bien illustrer l'état réel des objets de cette figure tel que pompes, vannes. Nous avons opéré de telle sorte que ces objets aient des couleurs différentes : vert (état de marche), blanc (arrêt), voir respectivement les figures IV.13 et IV.14.

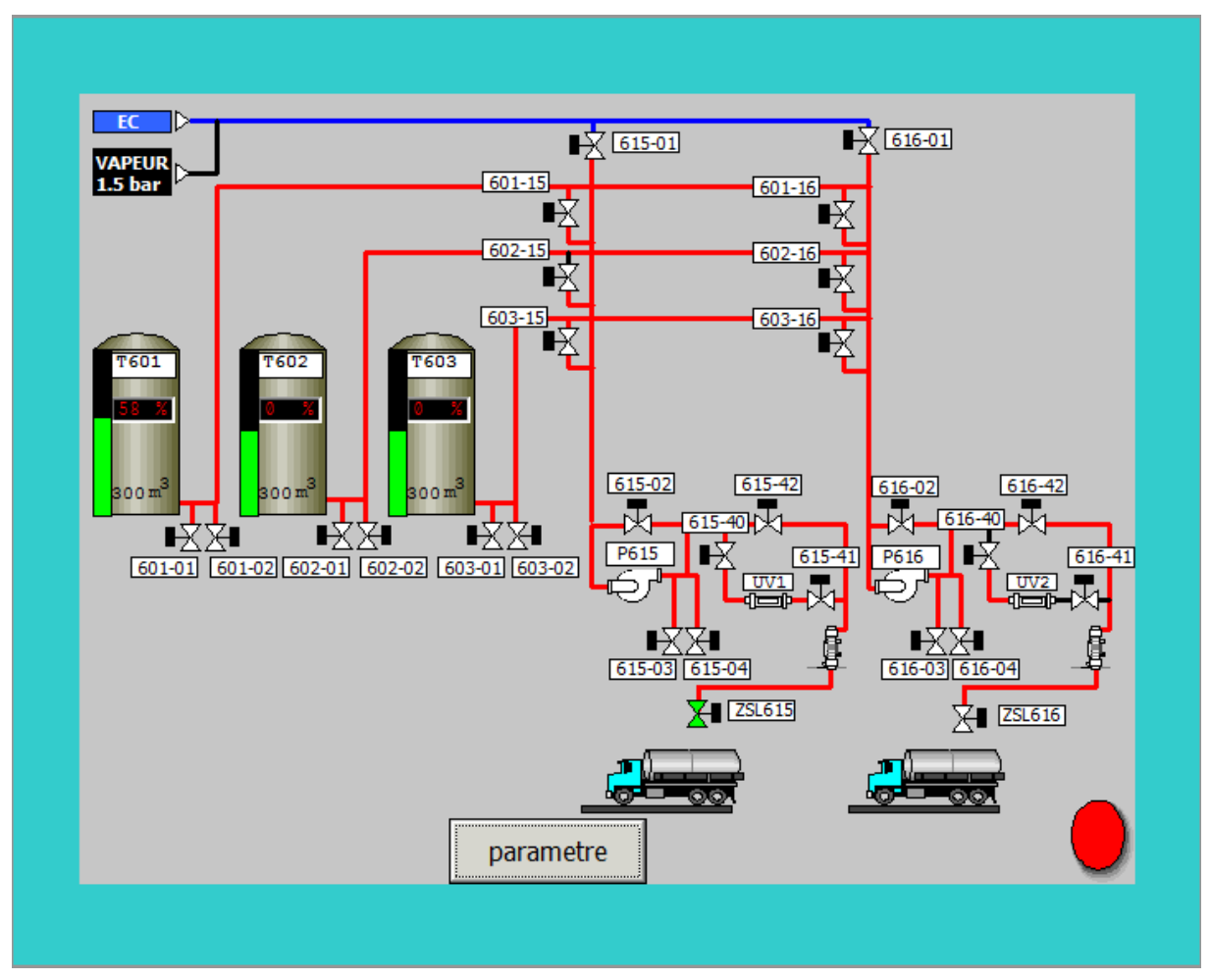

**Vue à l'état arrêt**

**Figure III.8-1 Vue de section de chargement en arrêt**

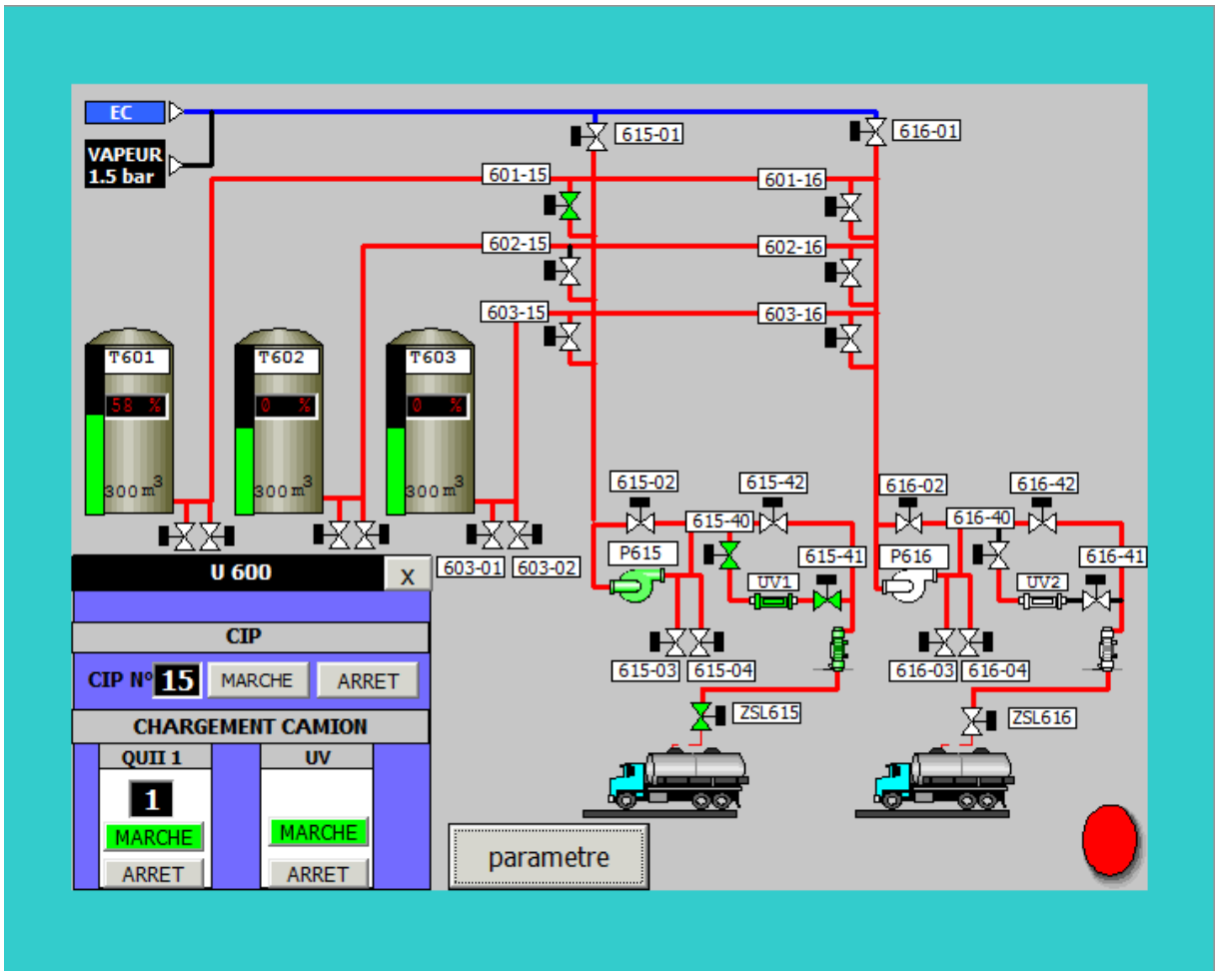

**Vue à l'état marche :**

**Figure III.8-2 Vue de section de chargement en marche.**

## <span id="page-60-0"></span>**III.9 Conclusion :**

Ce chapitre nous a permis d'expliquer comment fonctionne le chargement ainsi comment faire une communication entre le maitre qui est le ET 200S et l'esclave qui est dans notre cas le module d'interface de precia molen. Et afin de montrer comment on peut créer un programme on a fait en sorte d'élaborer et d'introduire des vues des différentes parties constituant nos programmes que ce soit chargement ou communication, on a finis par une simulation des deux programmes sur STEP 7 et une supervision pour mieux voir notre chaine de chargement.

### <span id="page-61-0"></span>**Conclusion générale :**

La place de l'automatisation dans l'industrie est très importante vue ses réponses aux exigences demandées que ce soit au niveau de la fiabilité, ou encore le cout.

Notre travail s'est basé dans le domaine de l'automatisation au sein du complexe cevital dans l'unité expédition du sucre liquide.

Nous avons commencé par faire une étude détaillée de la chaine de chargement du sucre liquide ou nous avons détaillée les principaux points constituants cette dernière et les principales étapes par lesquelles passe le sucre liquide avant d'arriver au camion-citerne.

Après cette étude approfondie, nous avons constaté que les valeurs du poids brut n'étaient pas fiables par rapport aux exigences des clients ce qui crée généralement des problèmes lors de l'expédition, mais aussi, il n'y avait pas une sauvegarde de valeurs, pour cela, nous avons proposé de faire une communication entre l'automate S7 400 et l'accessoire d'interface de precia molen par l'intermédiaire du module ET-200S et de faire une supervision pour un meilleur suivi, cette communication va nous permettre non seulement de rendre les valeurs obtenus du poids du camion chargé plus fiables et plus justes mais aussi de pouvoir garder les valeurs chargés des autres jours ; ceci était l'éventuelle amélioration qui a été envisagée.

Pour remédier à ça, nous avons commencé par élaborer un cahier des charges suivit d'un grafcet, par la suite, ces deux derniers nous ont permis de réaliser un programme et de faire une supervision qui sont nos principaux objectifs.

Pour se faire, nous avons utilisé le logiciel STEP 7 pour l'élaboration de nos programmes, avec deux langages différents ; List et LADDER, notons que le LADDER est plus facile à utiliser car il est inspiré des schémas électriques à contacts, quant au langage List ; il est plus proche des autres langages de programmation.

On ce qui concerne la visualisation du chargement, on a opté pour une supervision sur Win CC flexible là ou une interface IHM a été réalisé pour un meilleur suivi du processus.

pour finir, on pourra dire que ce travail nous a permis d'apprendre d'avantage sur le domaine de la programmation, que ce soit sur STEP 7 ou Win CC, mais aussi dans le domaine de la communication.

Nous espérons que ce travail sera une meilleure solution à la problématique posée et que les prochaines promotions vont y bénéficier

## <span id="page-62-0"></span>**Référence :**

- 1. *F-QHSE-118 Fiche produit sucre liquide* 2007.
- 2. *Document CEVITAL.*
- 3. *Document cevitale N°: 10.6603/PR06.06.* 08/09/2006
- 4. *Precia Molen 10-01-00-0 FT pont bascule roc.* 07/2004.
- 5. *WORLDWIDE WEIGHING, PRECIA MOLEN, [http://www.preciamolen.com/fr/produit/capteur-de-compression-scl-de-35-a-55](http://www.preciamolen.com/fr/produit/capteur-de-compression-scl-de-35-a-55-tonnes/) [tonnes/](http://www.preciamolen.com/fr/produit/capteur-de-compression-scl-de-35-a-55-tonnes/) (consulter le 04 Avril 2018).*
- 6. *04-20-12-0 FT I300.* 08/2005.
- 7. Bolton, W.C.S., Hervé, *Automatise les programmables industriels*. 2015, Paris: Dunod, L'Usine nouvelle. 440.
- 8. Alphonsus, E.R. and M.O. Abdullah, *A review on the applications of programmable logic controllers (PLCs).* Renewable and Sustainable Energy Reviews, 2016. **60**: p. 1185-1205.
- 9. MOKADEM, H.B., *VÉRIFICATION DES PROPRIÉTÉS TEMPORISÉES*

*DES AUTOMATES PROGRAMMABLES INDUSTRIELS.* 2006: p. 118.

- 10. Petruzella, F.D., *Programmable Logic Controllers*. 2017, New York: McGraw-Hill. 433.
- 11. Bolton, W., *Programmable Logic Controllers, Fifth Edition* 5ed. 2009: Newnes. 398.
- 12. *SITRAIN Formation Automatisation et entraînements Cours S7-MA2*

*Caractéristiques techniques et spécificités du S7-400.* 2003.

- 13. Bolton, W., *Automates programmables industriels - 2e éd*. 2015: Dunod.
- 14. Larousse, *La Grande encyclopédie: Boudin-cestodes*. 1972: Larousse.
- 15. *Getting Started STEP 7 Manuel, A5E02904801-01.* 05/2010.
- 16. *ET 200S Modules d'interface série Manuel , A5E00124882-05.* 03/2009.
- 17. *Cours Systèmes Embarqués: Le Bus RS485 MODBUS - PROFIBUS* Available from: [http://www.technologuepro.com/cours-systemes-embarques/cours-systemes](http://www.technologuepro.com/cours-systemes-embarques/cours-systemes-embarques-Bus-RS485-MODBUS-Prifibus.htm)[embarques-Bus-RS485-MODBUS-Prifibus.htm](http://www.technologuepro.com/cours-systemes-embarques/cours-systemes-embarques-Bus-RS485-MODBUS-Prifibus.htm) (consulté le 04 mars 2018).
- 18. *Pierre Bonnet, « Introduction à la supervision », Université Lille1, Mémoire Master SMaRT, Novembre 2010.*
- 19. *WinCC flexible 2008 Compact / Standard / Advanced Manuel d' utilisation, 07/2008, 6AV6691-1AB01-3AC0.*

## **Résumé**

*Ce travail consiste à visualiser et étudier la chaine de chargement des camions citernes du sucre liquide au sein du complexe alimentaire CEVITAL plus précisément à l'unité sucre liquide.*

*Ce processus nous a permis de prélever les valeurs mentionnées sur le débitmètre après la fin de chaque chargement et de tester la fiabilité (un manque ou un dépassement) dû à la pression qui a tendance à changer, d'autant plus , sur l'écran graphique I300 qui nous affiche aussi la valeur du poids du camionciterne après sa montée sur le pont bascule, on peut consulté que la valeur du chargement de la journée et pas celle des journées précédentes. Pour y remédier à ce problème, nous avons proposé d'établir une communication entre l'automate S7 400 CPU 416 3DP et un module d'interface de Precia Molen auxquels seront connectés les capteurs du pont bascule. Cette communication sera établie par l'aide du module de communication ET 200S car precia molen ne donne pas un accès direct à l'automate.*

*On a donc élaboré deux programmes, celui du chargement et celui de la communication et ceci sur STEP7 avec deux langages LADDER et List et au final une supervision qui nous permettra de mieux visualiser notre chaine de chargement.*

#### **Abstract:**

*This work consists in visualizing(displaying) and studying the chain(channel) of load of trucks tanks of the liquid sugar within the complex food CEVITAL more exactly in the sugar liquid unit This process allow us to collect the values mentioned on the flowmeter after the end of every load and to test the reliability (a lack or an overtaking) due to the pressure which tends to change, on the graphic screen I300 which also shows us the value of the weight of the tanker after its ascent on the weighbridge , we can consult the value of the load of the day and not that of the previous days. To fix this problem, we suggested establishing a communication between the automaton S7 400 CPU 416 3DP and a module of interface of Precia Molen interface module to which the sensors of the weighbridge will be connected. This communication will be established using the ET 200S communication module because precia molen does not give direct access to the PLC.*

*So we have developed two programs, the loading and the communication on STEP7 with two languages LADDER and List and finally a supervision that will allow us to better visualize our chain of loading.*